<span id="page-0-0"></span>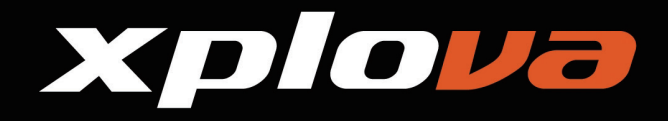

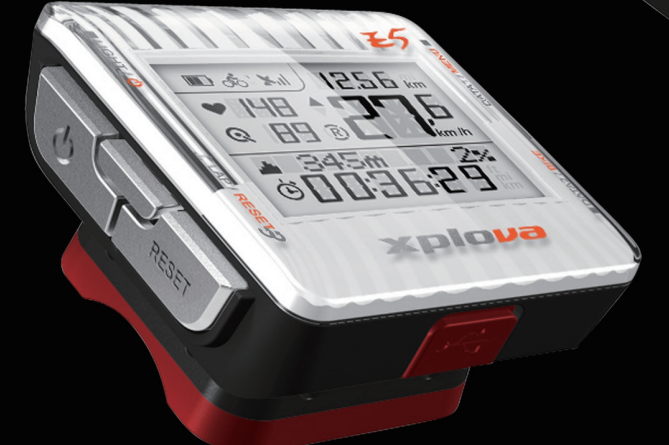

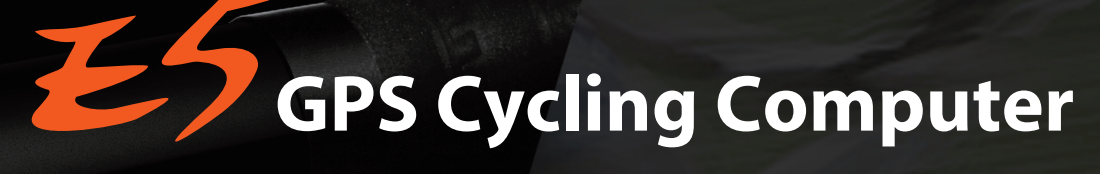

### **Manuale d'uso**

D & ' MI 1256 km

 $\frac{1}{\kappa m/h}$ 

 $\ddot{\theta}$ 

**Fax** 

**148** Q HIRI

345m

Xplout

*<i><i><b>ODD:36:29* 

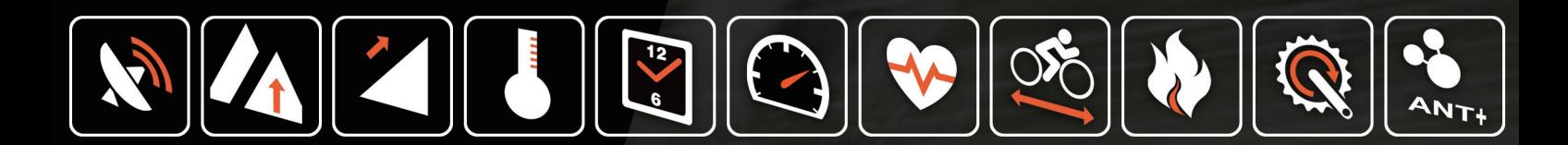

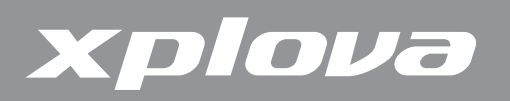

© Copyright 2012, Xplova Incorporated. Questa pubblicazione, includendo tutte le fotografie, le illustrazioni ed il software, è protetta dalle leggi internazionali sul Copyright e tutti i diritti sono riservati. Né questo Manuale d'uso, né i materiali ivi contenuti possono essere riprodotti senza previo consenso scritto del produttore. Scaricare la versione più recente di questo documento all'indirizzo: [www.xplova.com](http://www.xplova.com).

Visitare il sito <http://tour.xplova.com>/

Servizio web di pianificazione percorsi ciclabili a piattaforma libera

Prodotto da: Xplova Inc. <www.xplova.com> 5F-1A, No. 128, Xinhu 2nd Road, Neihu District, Taipei City 11494, Taiwan (Repubblica Cinese) Tel: 886-2-77207928 Fax: 886-2-77207938 [http://www.xplova.com/it/support/](http://www.xplova.com/en/support) E-mail: [sales@xplova.com](#page-1-0)

<span id="page-1-0"></span>Versione: 1.00

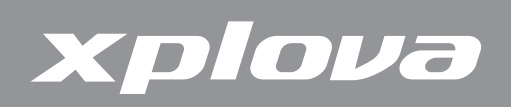

# **Contenuti**

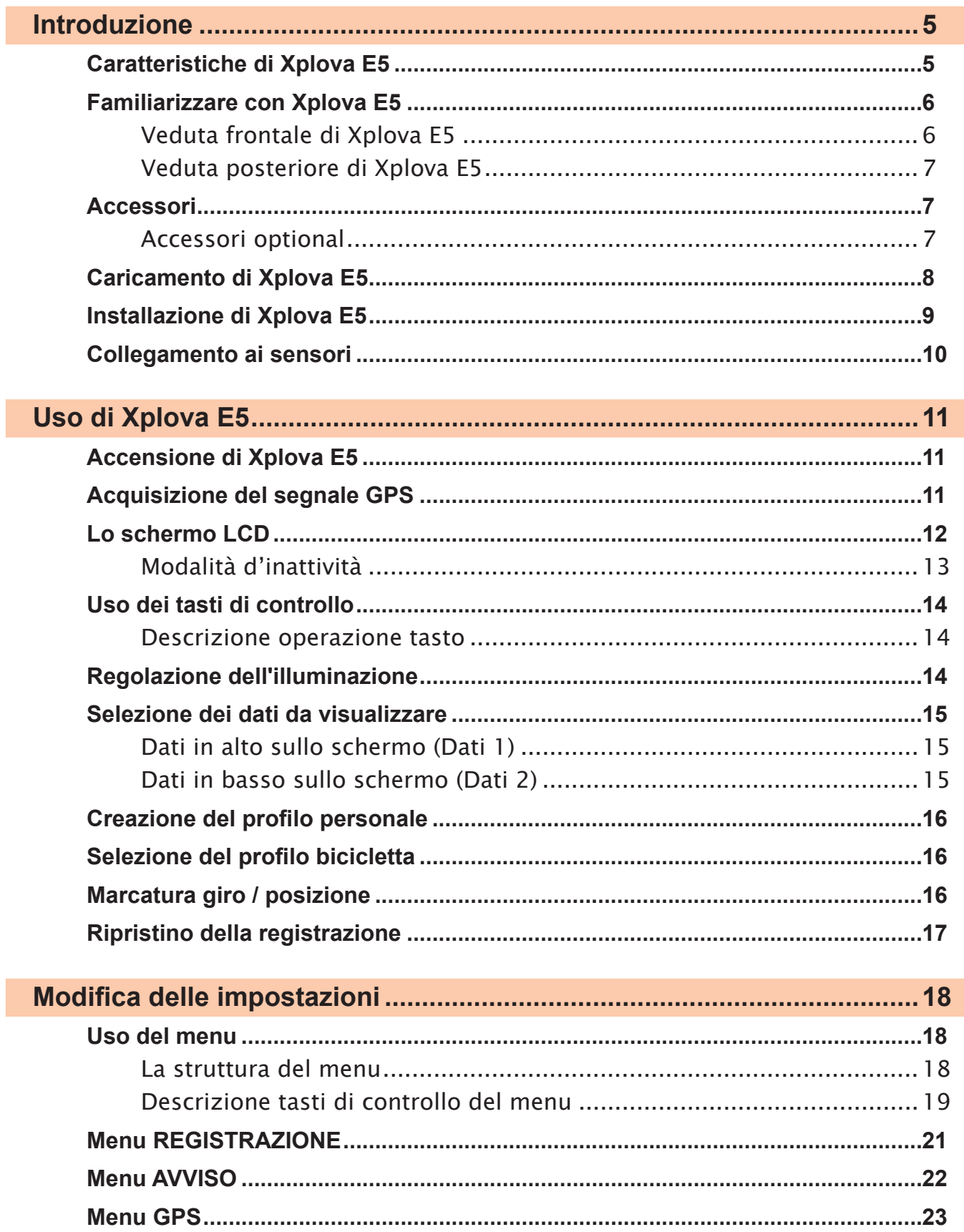

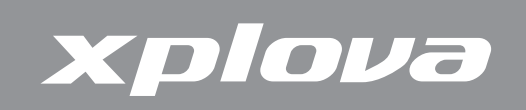

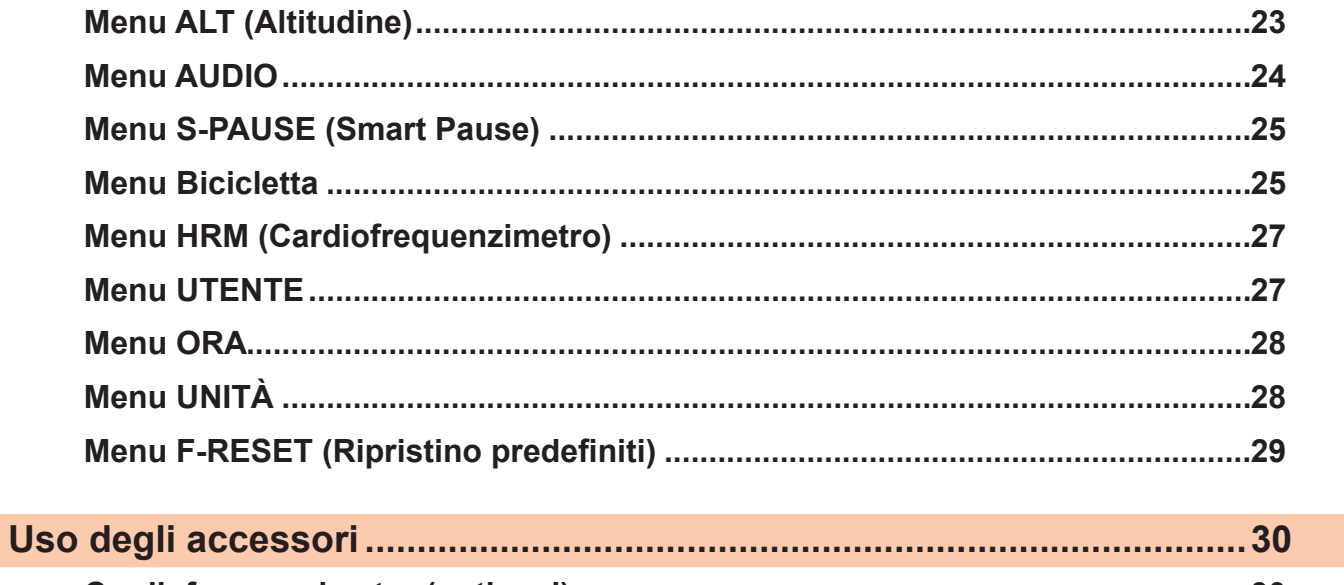

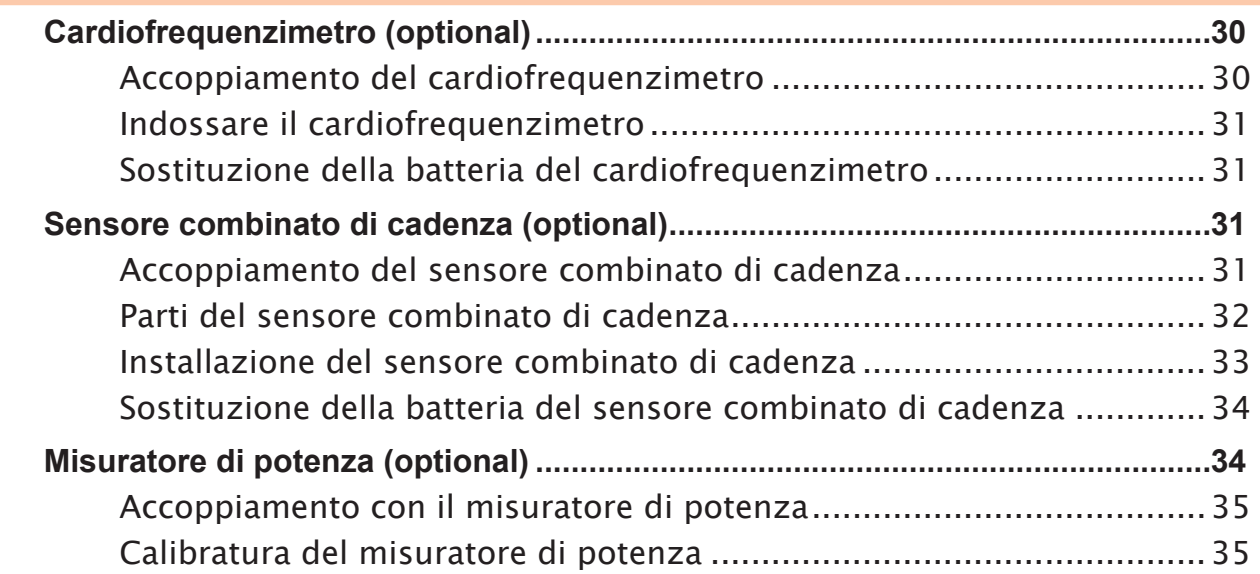

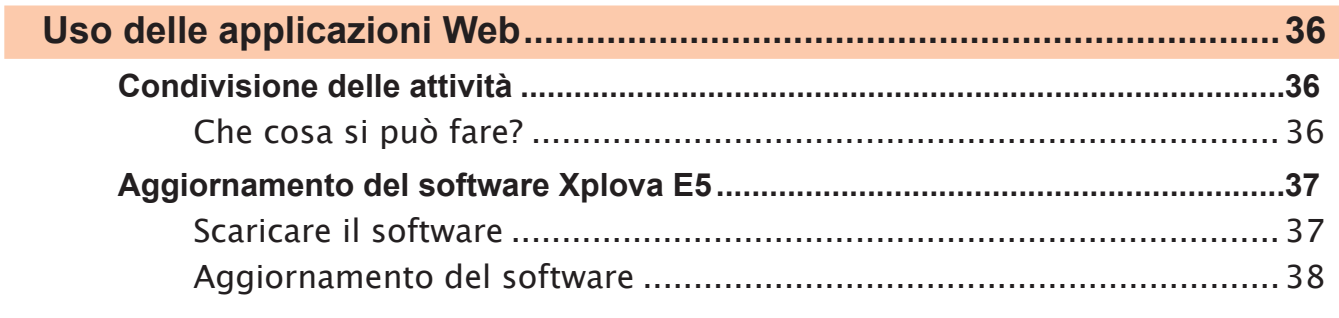

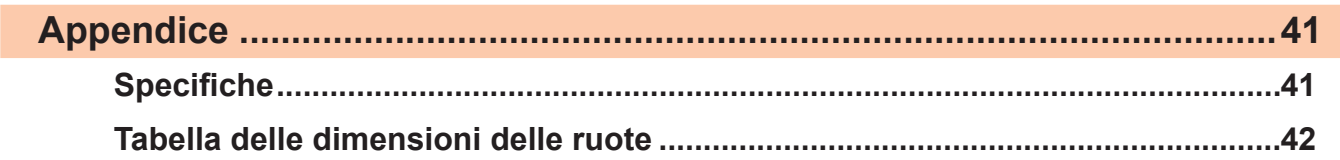

<span id="page-4-0"></span>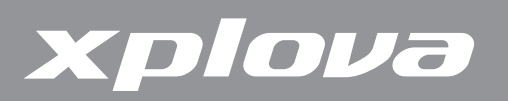

## **Introduzione**

Complimenti per l'acquisto di Xplova E5 GPS Cycling Computer. In questo capitolo, si scopriranno le funzioni chiave e si comprenderà come configurare il dispositivo ed utilizzare le funzioni di base dell'interfaccia utente.

### **Caratteristiche di Xplova E5**

Xplova E5 è un GPS Cycling Computer leggero ed elegante per i ciclisti interessati alle loro prestazioni e per coloro che vogliono condividere i loro viaggi in bicicletta con gli amici. Grazie alla tecnologia Smart Dynamic Logging Xplova, Xplova E5 registra automaticamente velocità, distanza, posizione, altitudine e pendenza usando un GPS ad alta sensibilità ed un barometro. Aggiungendo un cardiofrequenzimetro compatibile ANT+, un sensore combinato di velocità/cadenza o un misuratore di potenza compatibile, Xplova E5 diventa un compagno di allenamento che registra scrupolosamente ogni dettaglio della corsa. Tutte queste attività registrate possono essere caricate sul portale della comunità, all'indirizzo: [http://tour.xplova.com/](http://tour.xplova.com) per l'analisi delle prestazioni, la competizione off-line, la mappatura e la condivisione.

#### **Comodità d'uso**

- **•** Display con ampio schermo
- **•** Batteria ricaricabile integrata
- **•** Mostra contemporaneamente fino a 7 dati ciclistici
- **•** Tasti di selezione dati intuitivi
- **•** Ricevitore GPS ad alta precisione
- **•** Visualizzazione e registrazione in tempo reale dei dati dell'attività ciclistica
- **•** Marcatura di vari percorsi con funzione di percorso circolare

#### **GPS e sensori multipli**

- **•** Supporto sensori digitali wireless a bassa potenza (ANT+)
- **•** Altimetro barometrico
- **•** Monitoraggio delle condizioni fisiche con gli avvisi per tempo, distanza, calorie e frequenza cardiaca massima

#### **Tecnologia Xplova Smart Dynamic Logging**

- **•** Registra automaticamente tutti i dati ciclistici
- **•** Basta tasti Start/Stop per registrare una attività

<span id="page-5-0"></span>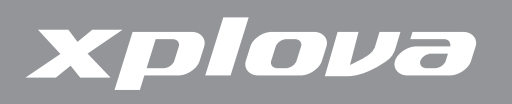

### **Familiarizzare con Xplova E5**

**Veduta frontale di Xplova E5**

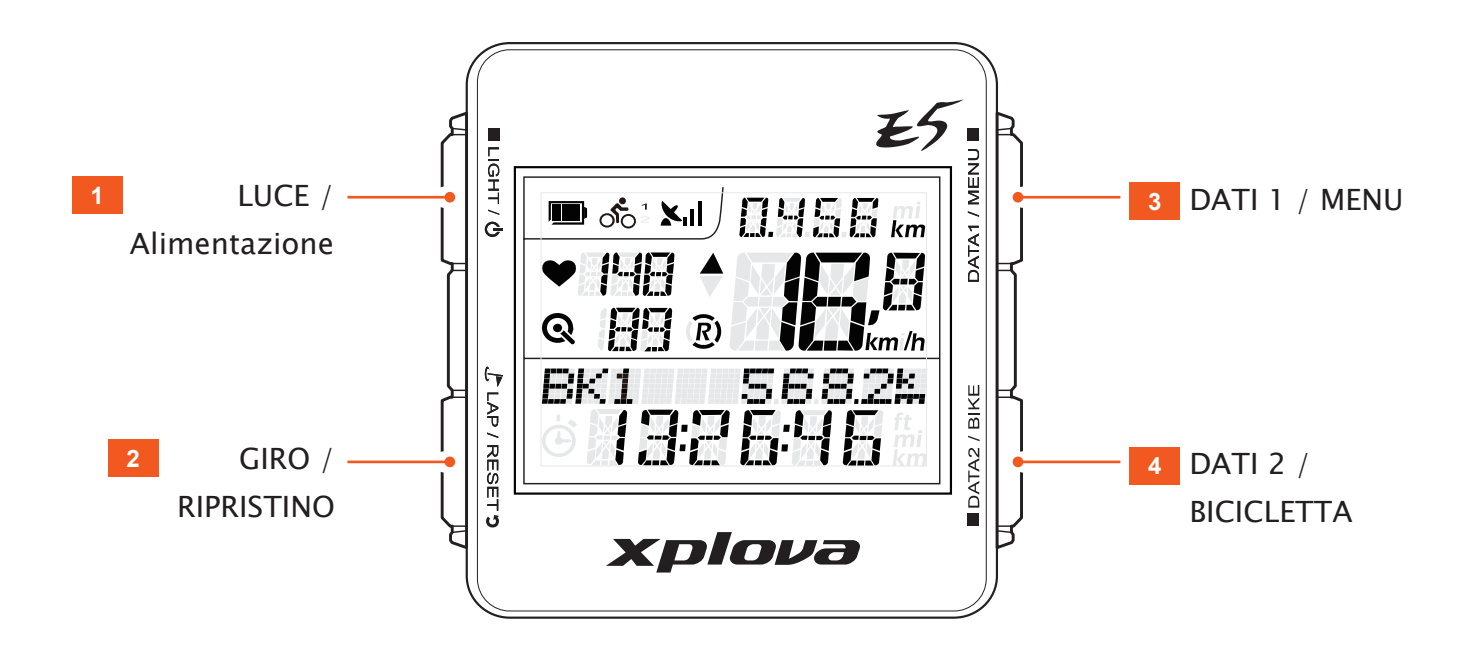

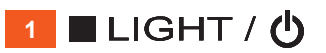

- **•** Premere brevemente per cambiare il livello di illuminazione (Alta/Bassa/Disattiva).
- **•** Premere a lungo per accendere/ spegnere.
- **•** Premere a lungo per più di 5 secondi per ripristinare il dispositivo.
- **2**  $L$  LAP / RESET **3** 
	- **•** Premere brevemente per marcare il giro e la posizione.
	- **•** Premere a lungo per ripristinare, salvare le registrazioni ed iniziare una nuova registrazione.
- **3** DATA1 / MENU **II** 
	- **•** Premere brevemente per spostare in alto sullo schermo i dati visualizzati.
	- **•** Premere a lungo per accedere o uscire dal menu.
- **4** DATA2 / BIKE
	- **•** Premere brevemente per spostare in basso sullo schermo i dati visualizzati.
	- **•** Premere a lungo per selezionare un profilo bicicletta.

<span id="page-6-0"></span>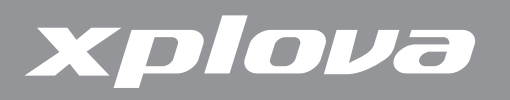

#### **Veduta posteriore di Xplova E5**

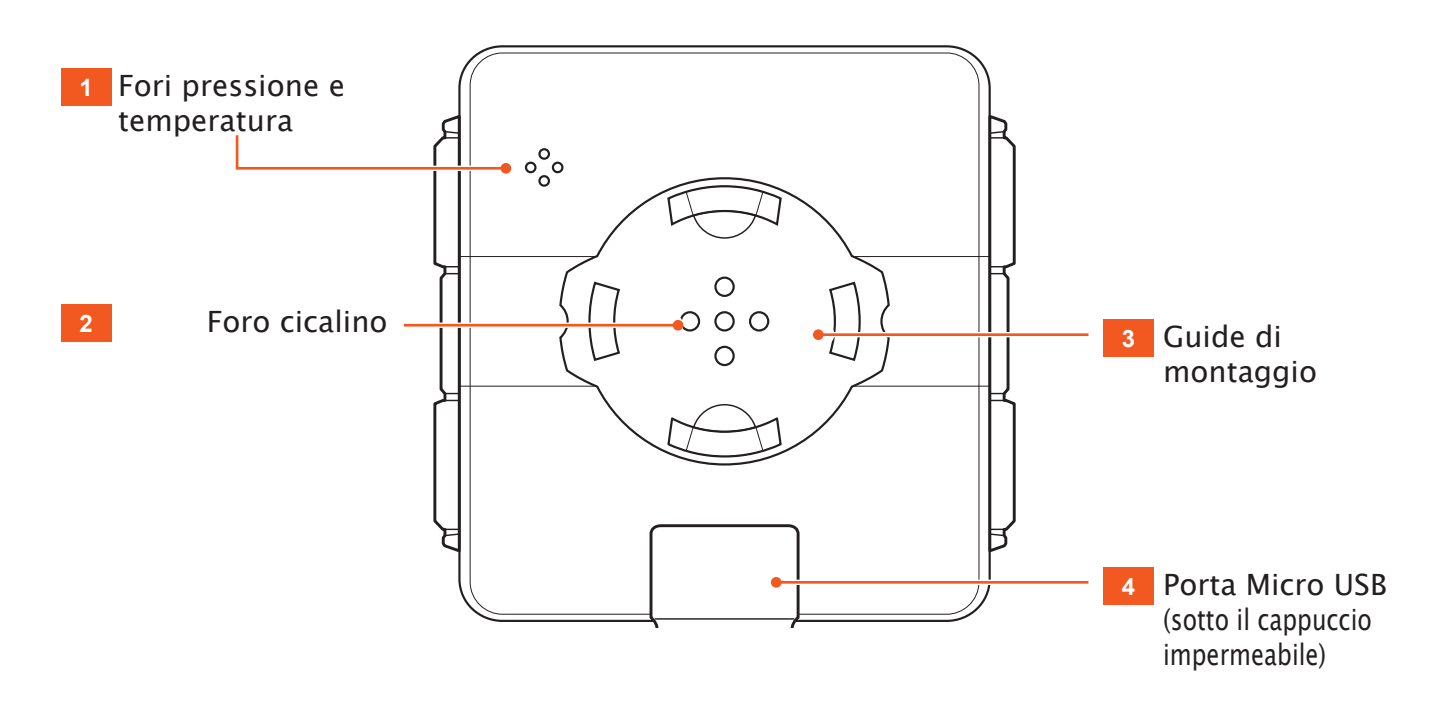

### **Accessori**

Xplova E5 è fornito con gli elementi che seguono in dotazione. Verificare che tutti gli elementi siano inclusi nella confezione; se manca qualcosa, contattare il rivenditore Xplova.

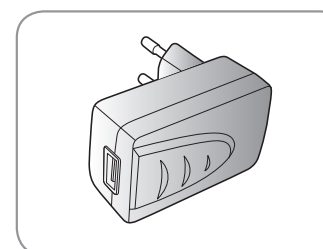

Adattatore di corrente USB

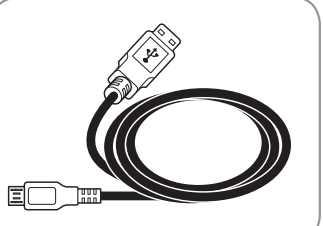

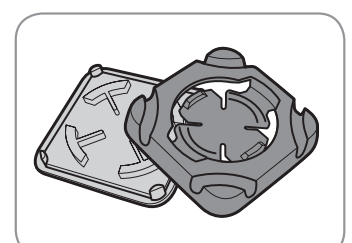

Cavo USB Supporto per bicicletta con piastra di montaggio

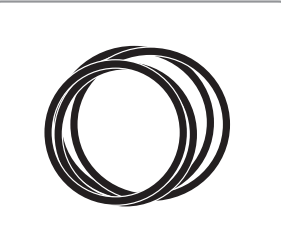

Elastici

#### **Accessori optional**

Xplova E5 può essere accoppiato con accessori optional per fornire una soluzione completa per il ciclismo e le attività all'aria aperta. Seguire le istruzioni della sezione ["Uso degli accessori" a pagina 30](#page-29-0) per accoppiare ed installare i seguenti dispositivi:

- **•** Cardiofrequenzimetro (HRM)
- **•** Sensore combinato velocità/cadenza
- **•** Misuratore di potenza

<span id="page-7-0"></span>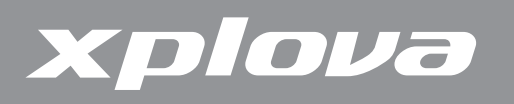

### **Caricamento di Xplova E5**

Prima di usare Xplova E5, assicurarsi che sia caricato in modo appropriato e pronto all'uso. Caricare Xplova E5 per almeno 3 ore prima dell'uso iniziale per assicurarsi che la batteria integrata sia completamente carica. Xplova E5 può essere ricaricato usando l'adattatore USB fornito in dotazione, oppure qualsiasi porta USB standard.

#### **Per caricare Xplova E5:**

- **1.** Aprire il cappuccio impermeabile sulla base di Xplova E5.
- **2.** Collegare il cavo micro USB alla porta micro USB di Xplova E5.
- **3.** Collegare l'altra estremità del cavo USB ad un computer o all'alimentatore fornito in dotazione ed alla presa di corrente.

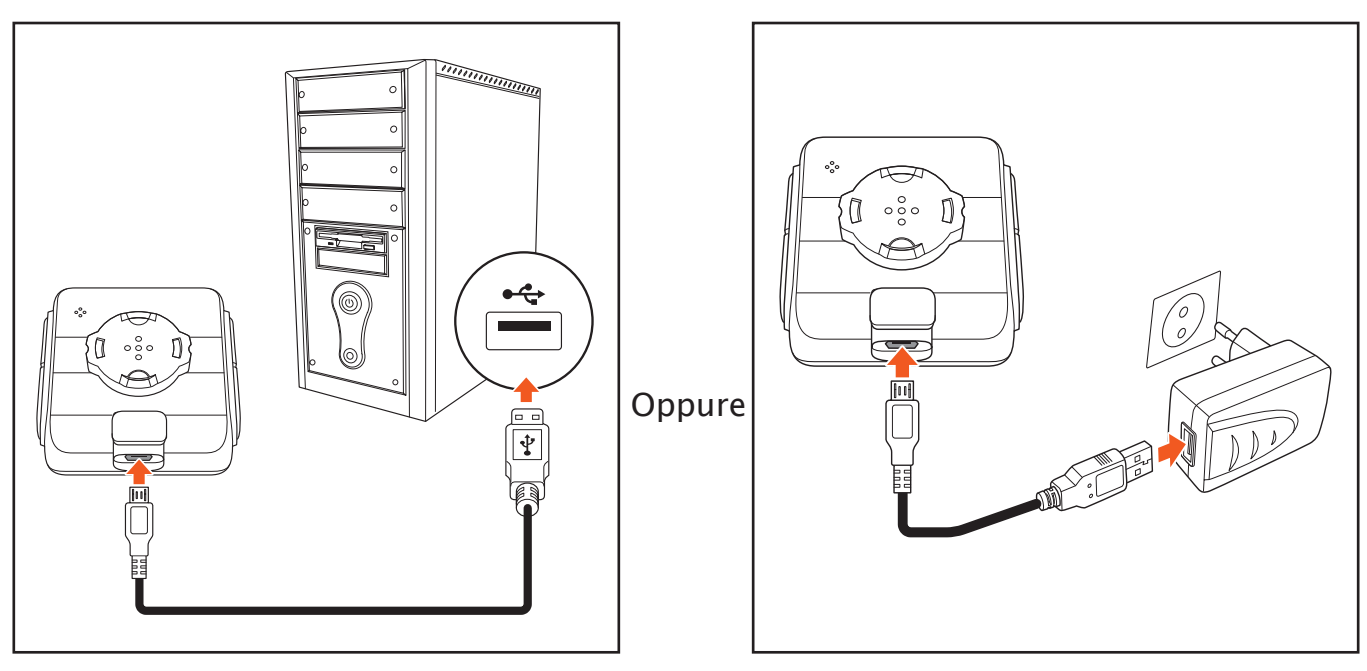

Le schermate che seguono potrebbero essere visualizzate quando si carica Xplova E5.

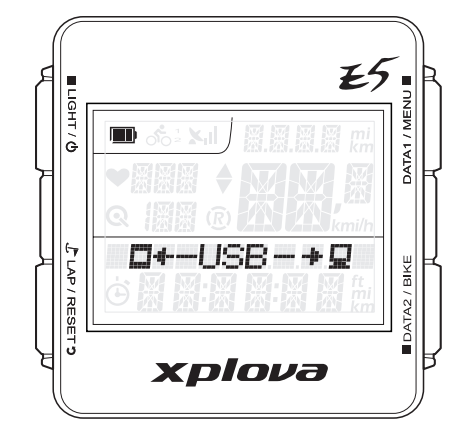

Collegato al computer usando il cavo USB

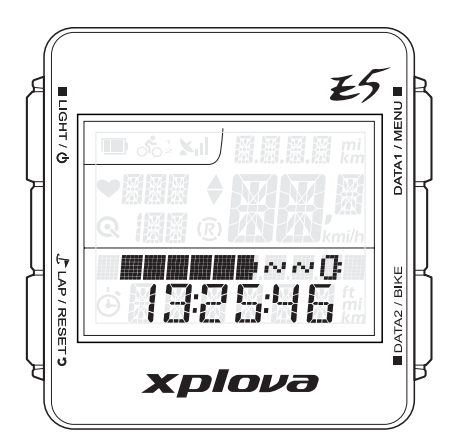

Il dispositivo è spento durante la ricarica usando l'adattatore di corrente USB

<span id="page-8-0"></span>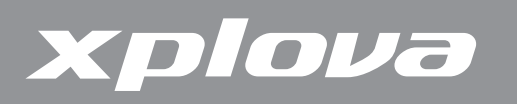

### **Installazione di Xplova E5**

- **1.** Allineare la piastra di montaggio al manubrio della bicicletta ed il supporto per bicicletta alla piastra di montaggio.
- **2.** Fissare un elastico ad un angolo del supporto, farlo passare sul lato inferiore, e fissarlo sull'angolo opposto.
- **3.** Fissare un elastico sull'altro angolo, farlo passare sul lato inferiore, e fissarlo sull'angolo opposto per fissare il supporto.
- **4.** Allineare la guida di montaggio al supporto per bicicletta.

**5.** Installare e quindi ruotare Xplova E5 in senso orario per bloccarlo in posizione.

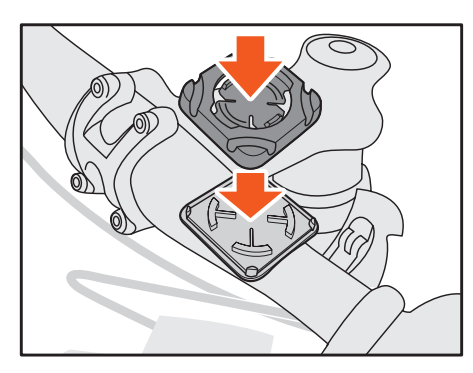

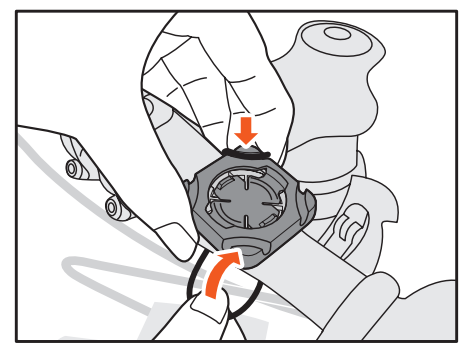

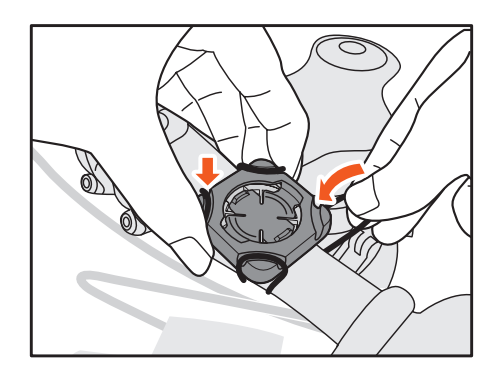

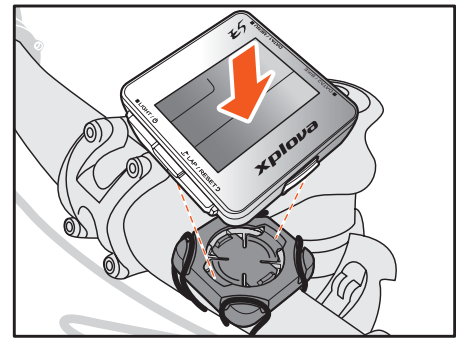

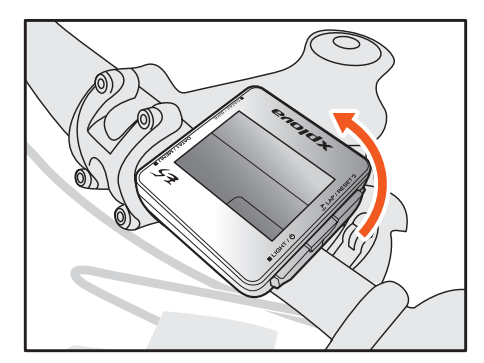

<span id="page-9-0"></span>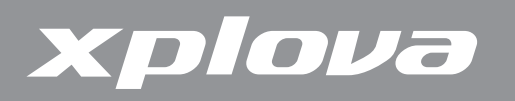

### **Collegamento ai sensori**

Se si prevede di usare il sensore combinato di cadenza optional, il cardiofrequenzimetro, e/o il misuratore di potenza, sarà necessario accoppiare i dispositivi con Xplova E5 prima di usarli. Fare riferimento alla sezione ["Uso degli](#page-29-0)  [accessori" a pagina 30](#page-29-0).

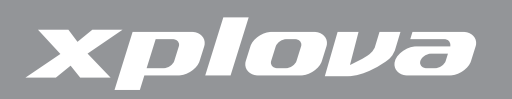

# **Uso di Xplova E5**

Questo capitolo fornisce istruzioni su come accendere il dispositivo, come usare i tasti di controllo e tutte le caratteristiche e funzioni di Xplova E5.

### **Accensione di Xplova E5**

Dopo aver caricato Xplova E5, si è pronti per iniziare ad usare il dispositivo.

Premere a lungo LIGHT /  $\phi$ . Lo schermo LCD visualizza brevemente la versione del firmware del dispositivo ed il numero di serie.

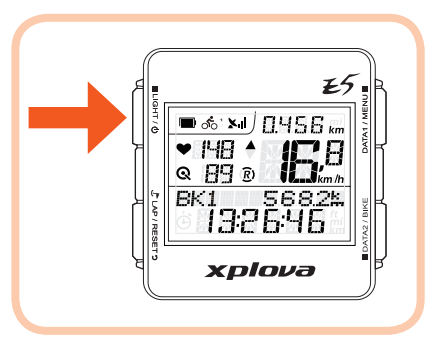

**NOTA:** Lo schermo LCD può apparire diverso dalla figura di cui sopra.

Per spegnere, premere a lungo **ILIGHT** /  $\phi$  finché sullo schermo è visualizzato il messaggio SPEGNIMENTO.

### **Acquisizione del segnale GPS**

Xplova E5 è dotato di tecnologia X-Navi progettata per massimizzare l'esperienza ciclistica. Dopo l'accensione, Xplova E5 cercherà automaticamente i segnali dei satelliti. Andare all'aperto in un luogo privo di ostacoli alti. Maggiore è l'esposizione, più rapidamente Xplova E5 sarà capace di acquisire un segnale. A cielo aperto, l'acquisizione del segnale può richiedere da 5 a 15 minuti per essere portata a termine. Una volta fissata la posizione GPS, l'icona GPS indica la potenza del segnale.

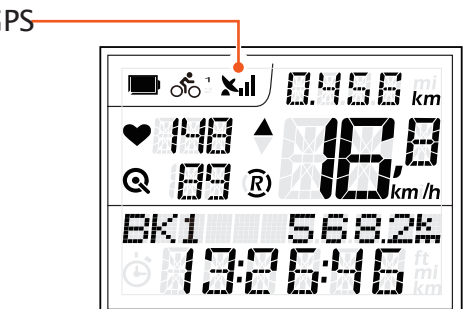

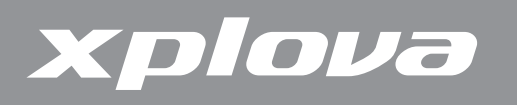

### **Lo schermo LCD**

Lo schermo LCD visualizza diversi tipi di informazioni.

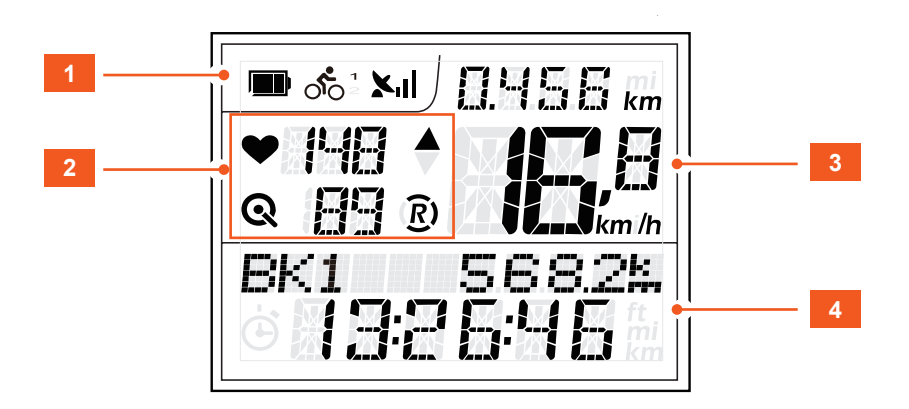

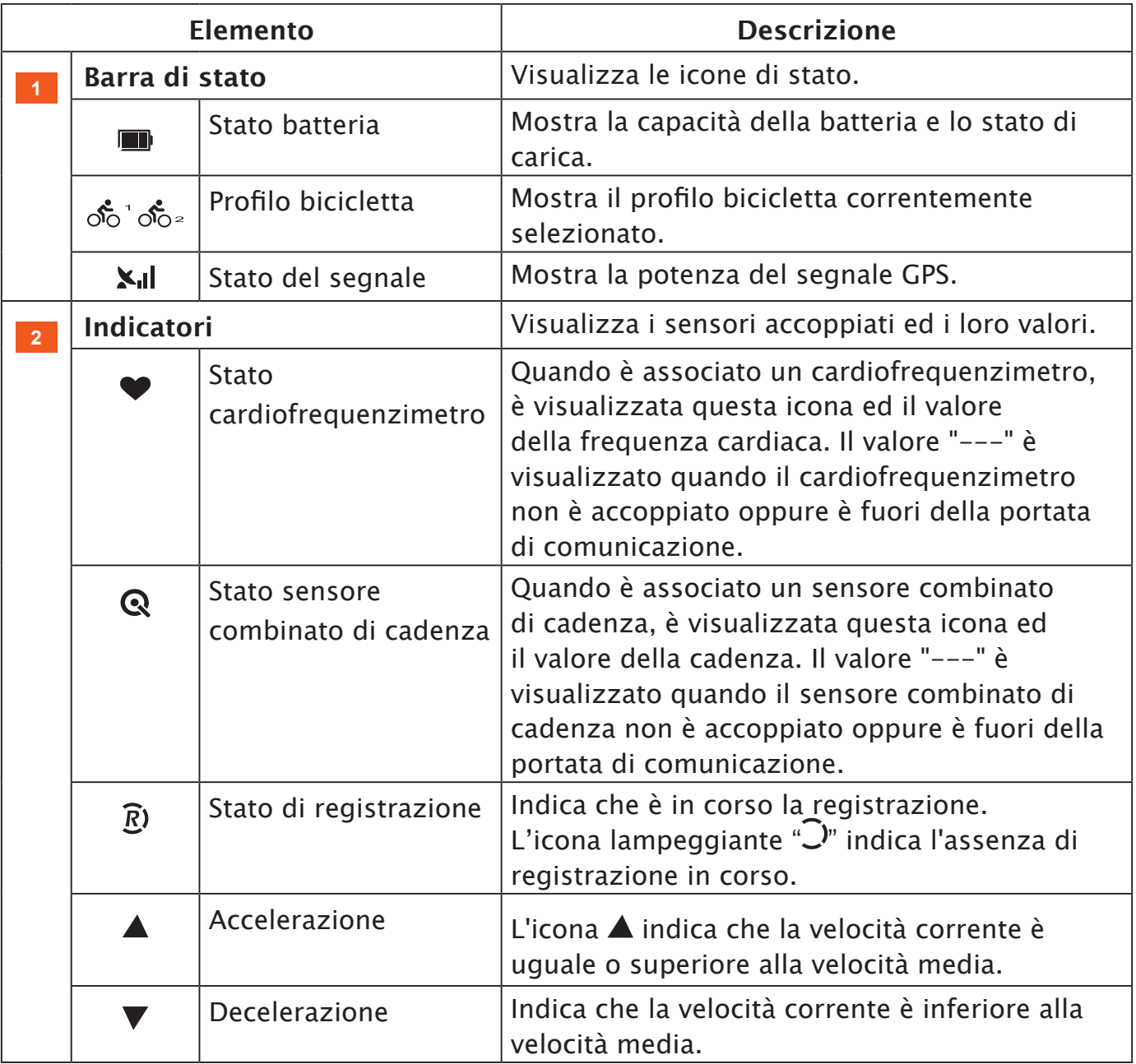

# xplova

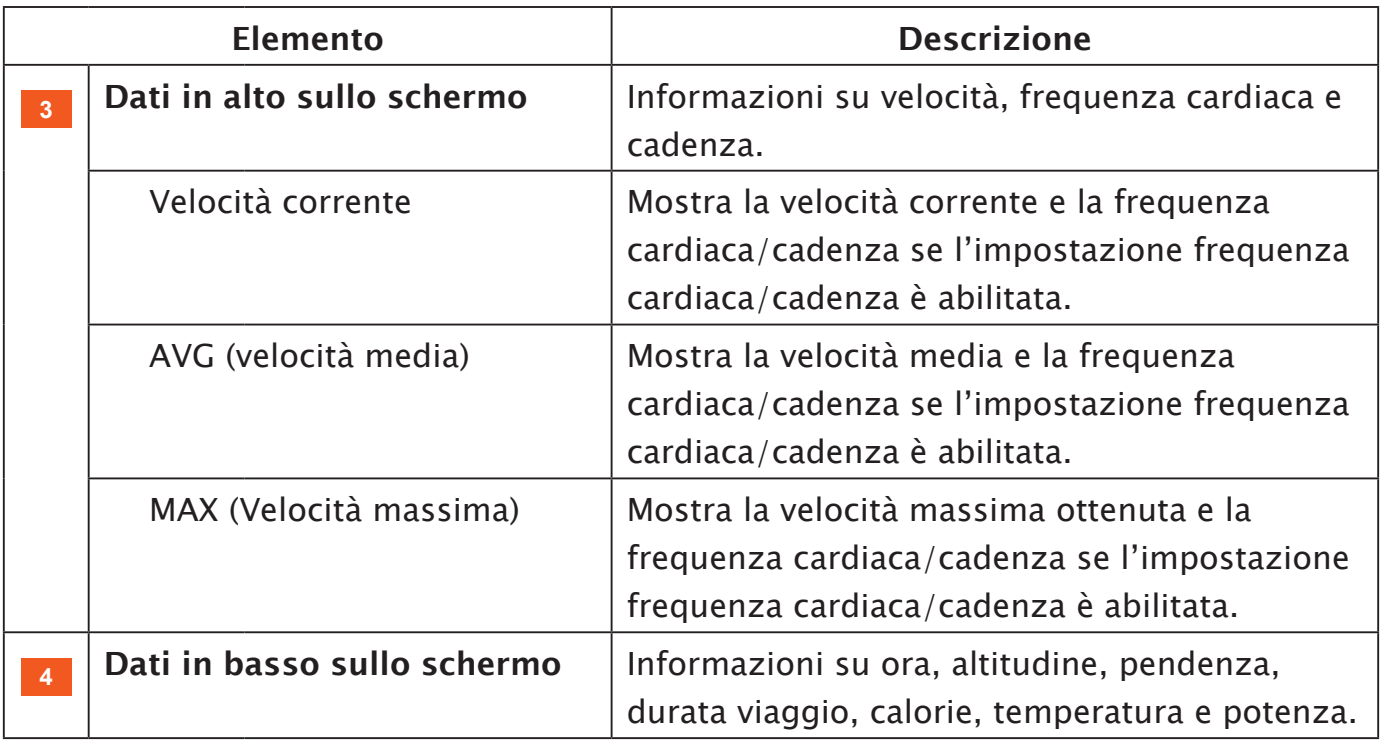

#### **Modalità d'inattività**

Quando non è rilevato alcun movimento né sensore entro un periodo di tempo, Xplova E5 accede alla modalità di standby per risparmiare energia. In modalità d'inattività, è visualizzata solo l'icona della batteria e dell'orologio. Premere un tasto qualsiasi per tornare alla modalità normale oppure quando è rilevata la velocità. Dopo essere rimasto inattivo per 2 ore, Xplova E5 si spegne automaticamente.

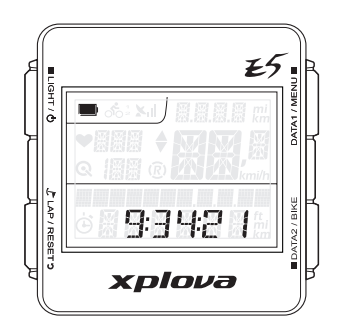

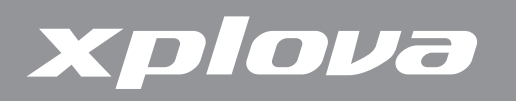

### **Uso dei tasti di controllo**

Xplova E5 ha quattro tasti di controlli che si comportano in modo diverso in base alla durata della pressione del tasto. Le immagini che seguono saranno mostrate in questo documento per indicare la durata della pressione del tasto necessaria per una particolare operazione.

#### **Descrizione operazione tasto**

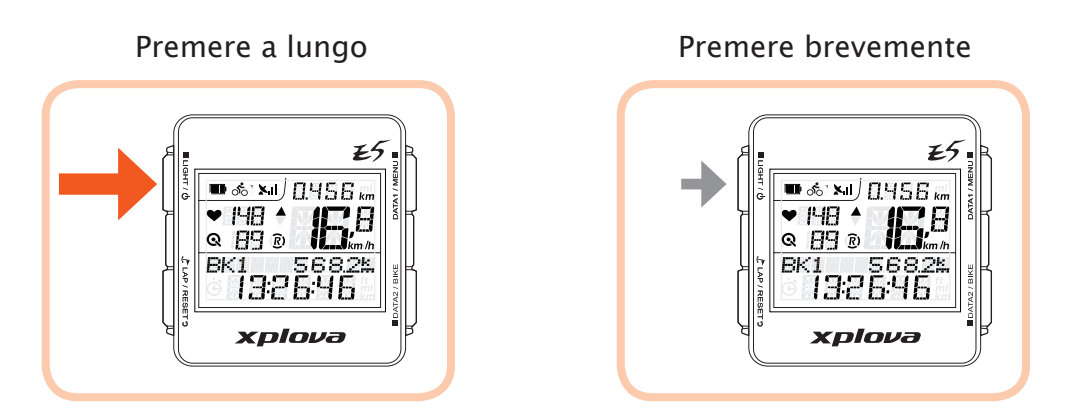

### **Regolazione dell'illuminazione**

Per regolare la luminosità, premere brevemente e ripetutamente  $\blacksquare$ LIGHT /  $\lozenge$  per scorrere le opzioni di luminosità. Le opzioni sono: Alta, Bassa, Disattiva.

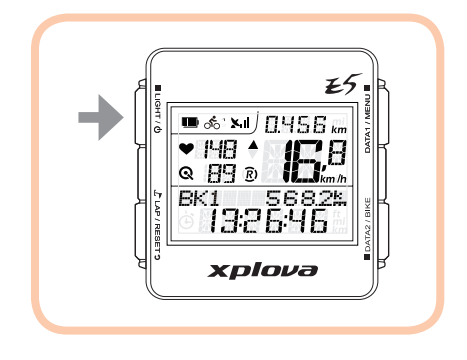

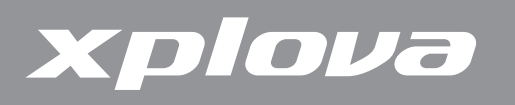

### **Selezione dei dati da visualizzare**

Il display LCD mostra diversi tipi di dati.

#### **Dati in alto sullo schermo (Dati 1)**

Premere brevemente e ripetutamente DATA1 / MENU **II** per mostrare i dati in alto sullo schermo.

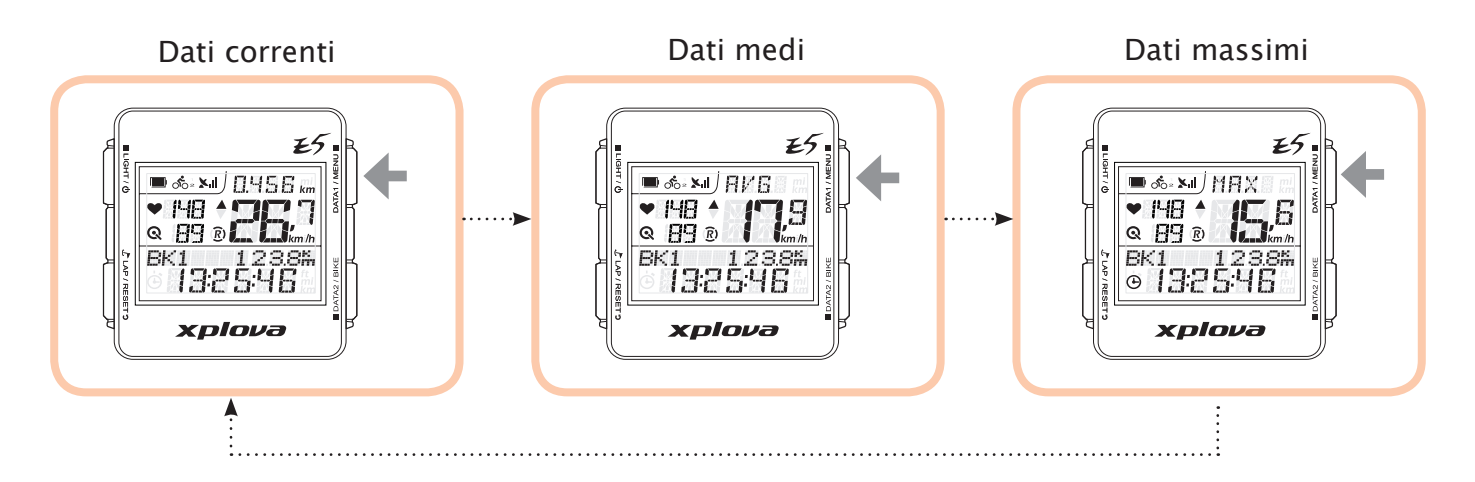

#### **Dati in basso sullo schermo (Dati 2)**

Premere brevemente e ripetutamente **poaraz** / BIKE per mostrare i dati in basso sullo schermo.

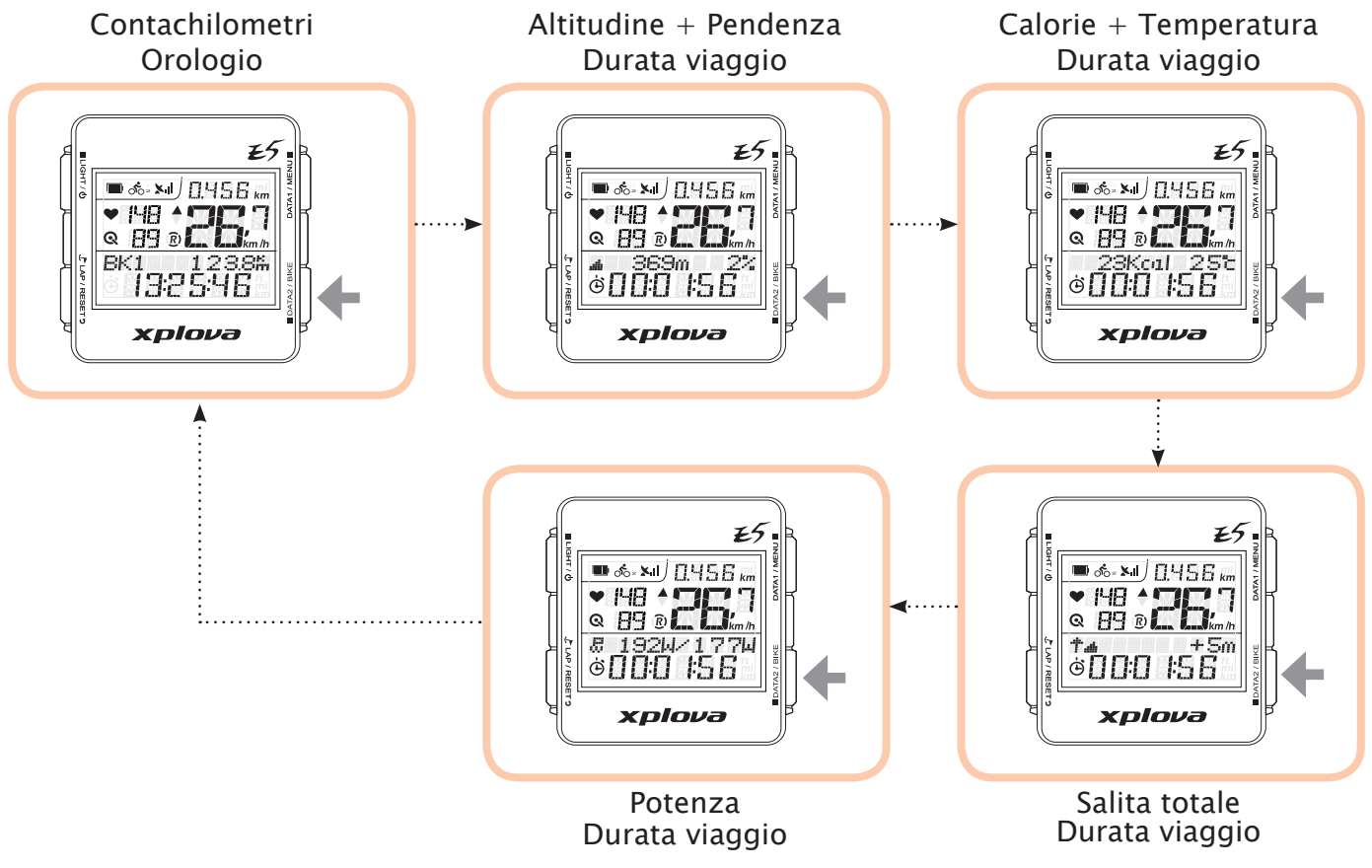

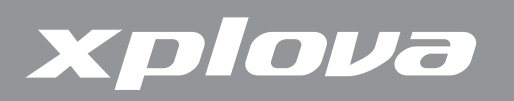

### **Creazione del profilo personale**

Con il Profilo dell'utente è possibile modificare le informazioni personali come sesso, altezza, peso e anno di nascita. Fare riferimento alla sezione ["Menu UTENTE" a](#page-26-0)  [pagina 27](#page-26-0) per i dettagli.

### **Selezione del profilo bicicletta**

Su Xplova E5 è possibile configurare fino a tre profili bicicletta: Bicicletta 1, Bicicletta 2 e Personalizzato. Fare riferimento alla sezione ["Menu Bicicletta" a pagina](#page-24-0)  [25](#page-24-0) per i dettagli.

#### **Per passare tra i profili bicicletta:**

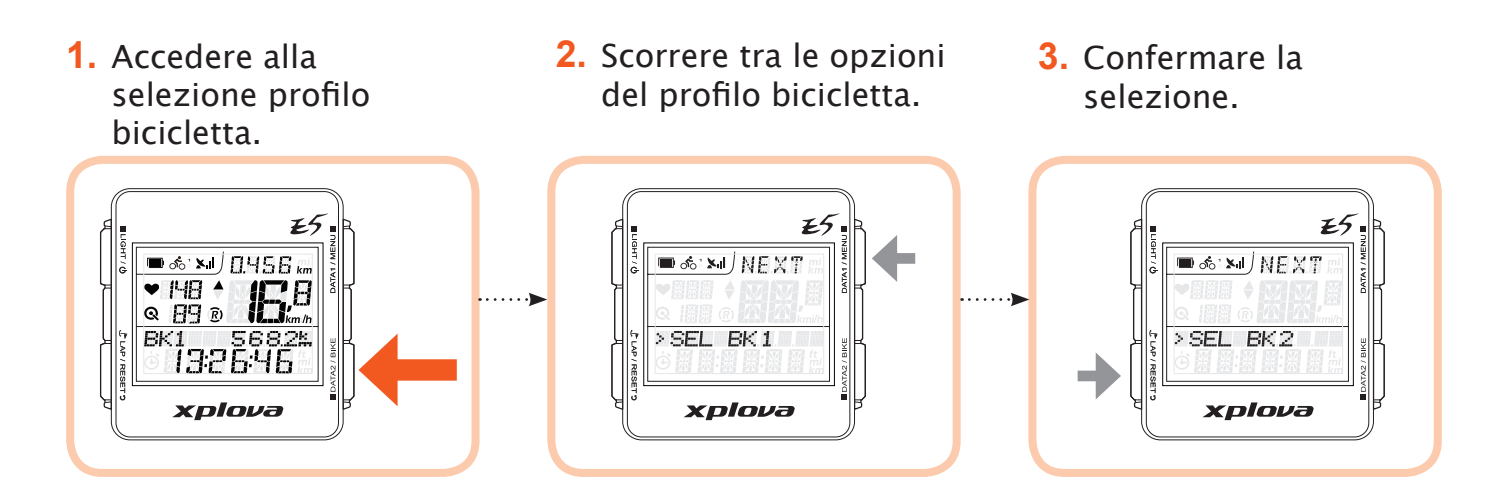

### **Marcatura giro / posizione**

Durante la registrazione, premere  $\mathcal L$  LAP/RESET per marcare un nuovo giro o per marcare la posizione corrente nella sessione di registrazione corrente.

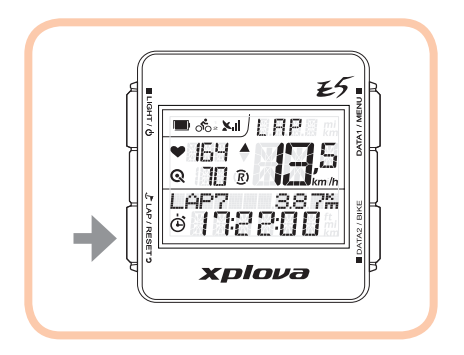

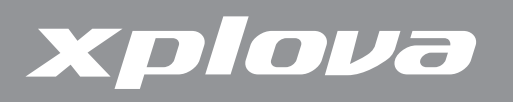

### **Ripristino della registrazione**

Durante la registrazione, premere a lungo  $\mathcal F$  LAP / RESET *per ripristinare la* registrazione ed avviare una nuova registrazione.

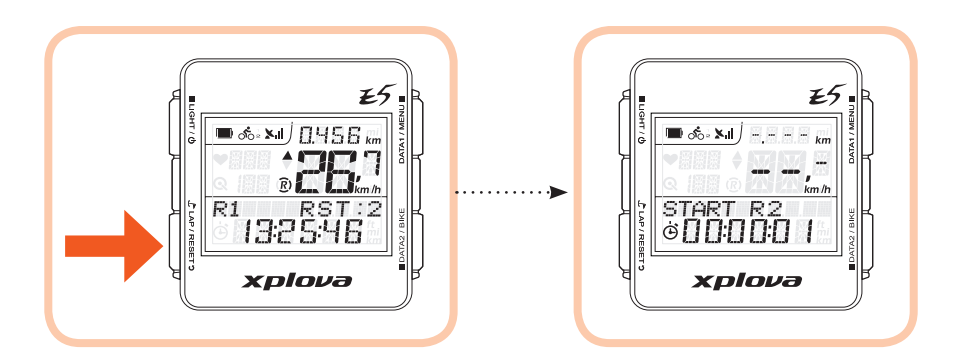

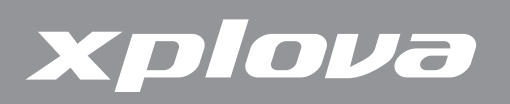

# **Modifica delle impostazioni**

### **Uso del menu**

#### **La struttura del menu**

Xplova E5 ha una serie di impostazioni personalizzabili disponibili in modo da poter controllare la funzionalità e personalizzare il dispositivo.

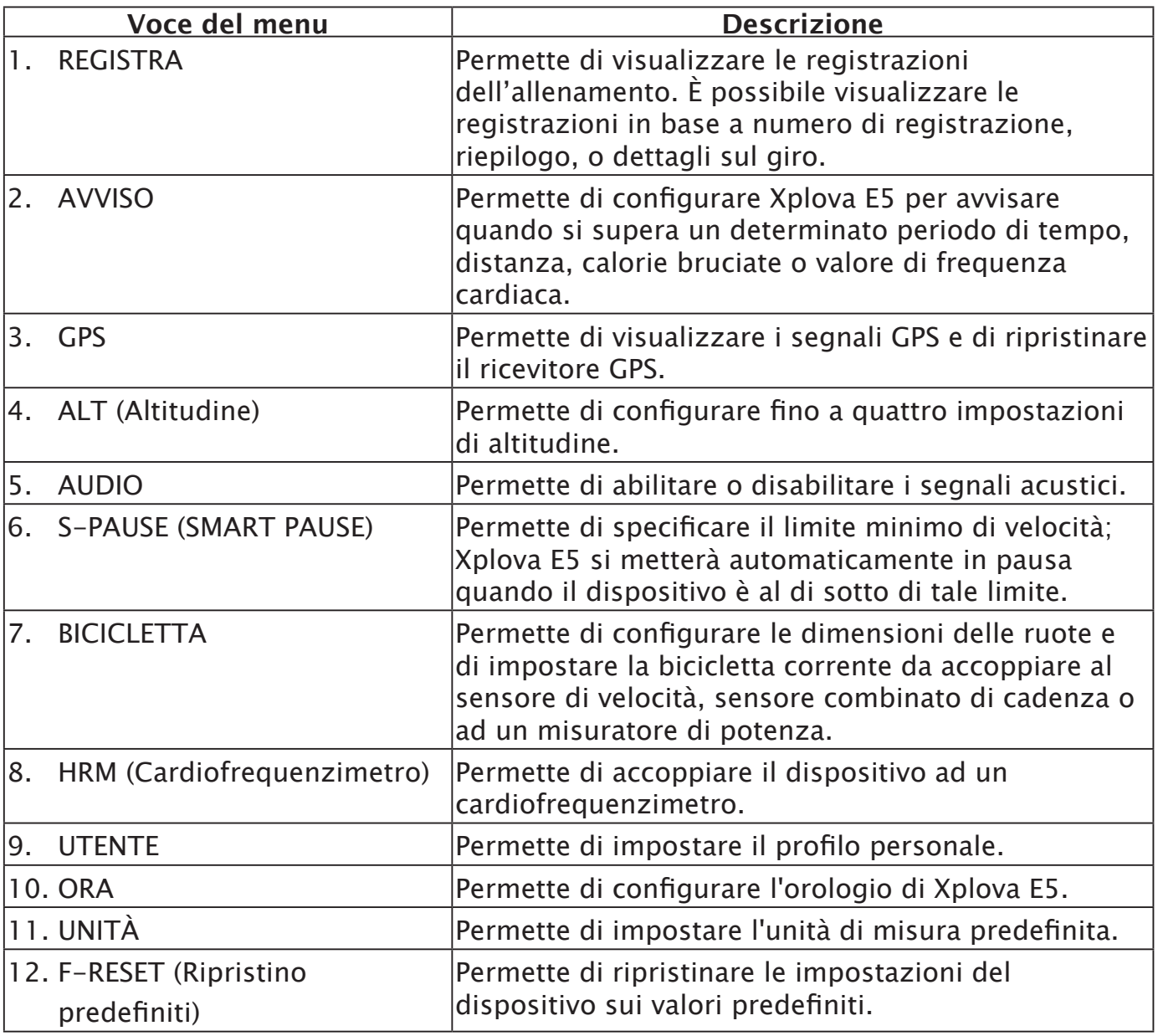

**NOTA:** Alcune impostazioni possono essere modificate tramite http://tour.xplova.com/.

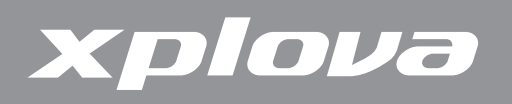

#### **Descrizione tasti di controllo del menu**

Per visualizzare il menu, premere a lungo DATA1 / MENU .

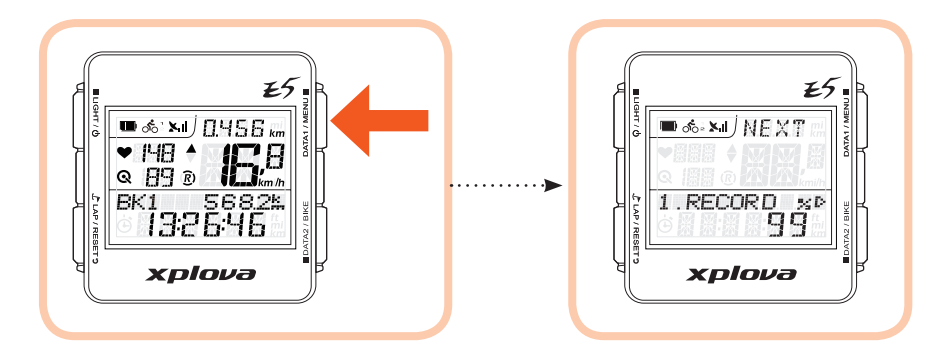

Per regolare le impostazioni del menu, usare i seguenti tasti di controllo per selezionare una voce, confermare una opzione, oppure per uscire o tornare alla schermata precedente.

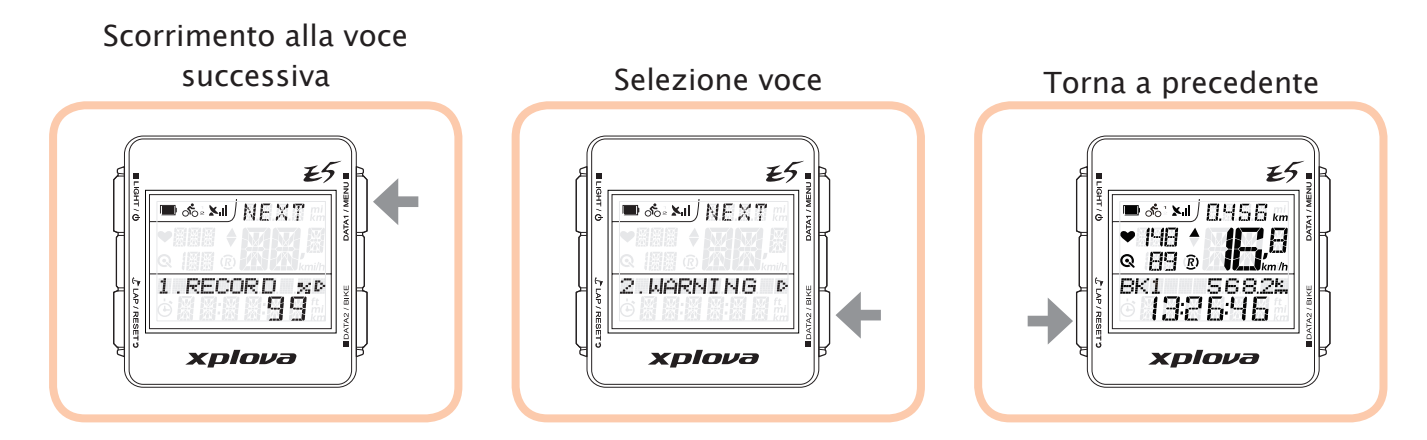

**NOTA:** È anche possibile premere a lungo DATA1 / MENU ■ per uscire dal menu e tornare alla schermata principale.

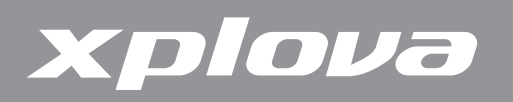

In base alle impostazioni correnti, sullo schermo possono apparire i termini che seguono:

NEXT

Indica menu successivo disponibile. Premere per passare al menu successivo.

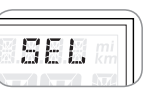

Indica che le opzioni sono disponibili. Premere per scorrere tra le altre opzioni.

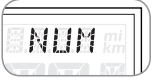

Indica l'inserimento numerico. Premere per passare al campo successivo.

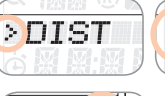

Indica il livello corrente del menu.  $\gg$ DIST

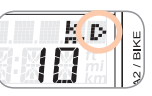

Premere per accedere all'impostazione.

Di seguito è riportato un esempio d'impostazione della distanza nel menu Avviso.

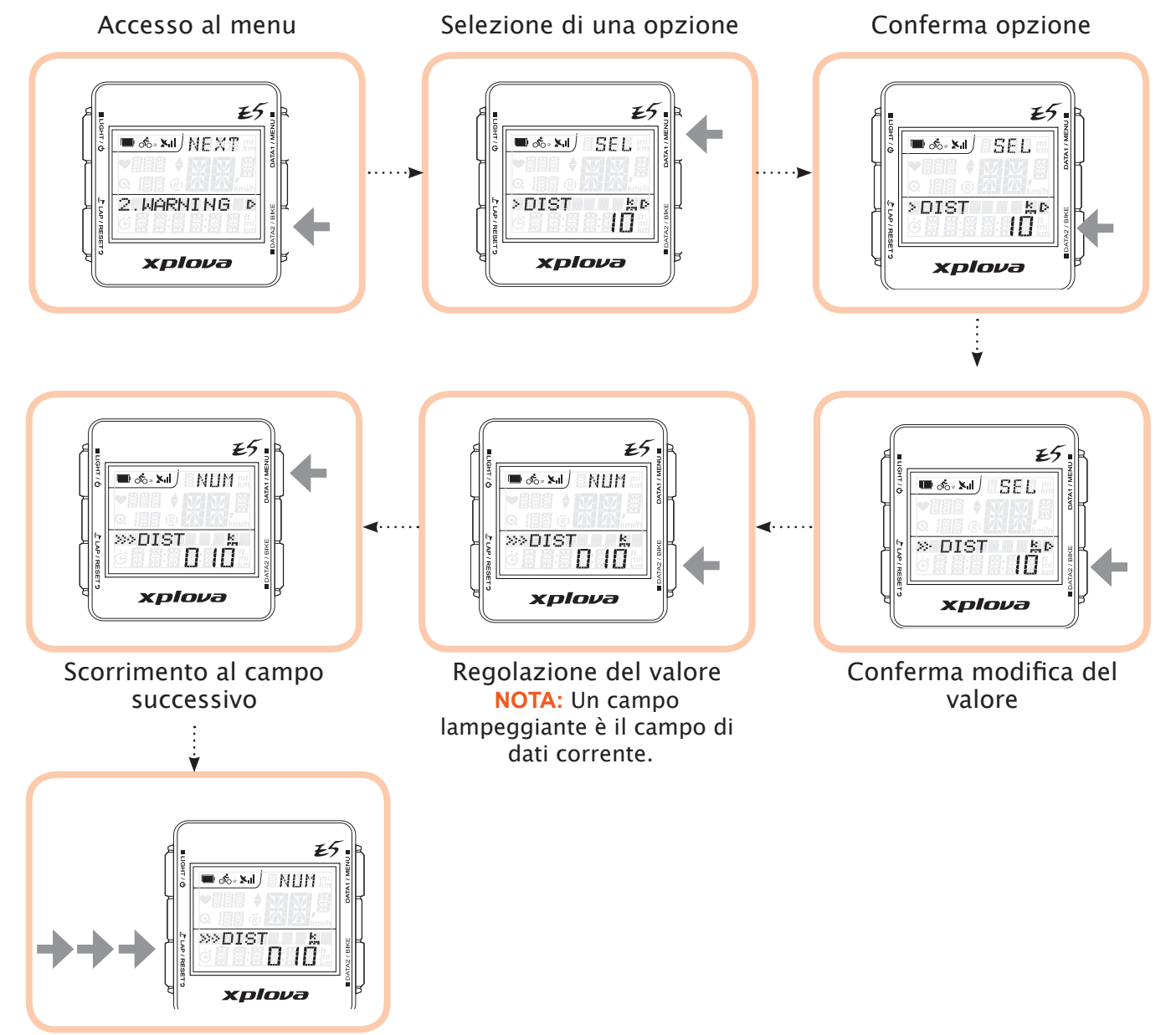

Uscita dalla schermata

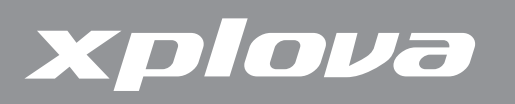

### **Menu REGISTRAZIONE**

Con il menu REGISTRAZIONE, è possibile visualizzare il riepilogo registrazioni di una attività. Quando la memoria residua è inferiore al 3%, la registrazione meno recente sarà sovrascritta. Il tempo di registrazione dipende dai sensori abilitati.

#### **Per visualizzare il riepilogo delle registrazioni:**

- **1.** Premere a lungo pata<sub>1</sub> *I* MENU per fare apparire il menu.
- **2.** Premere brevemente **p** DATA2 / BIKE per accedere al menu REGISTRAZIONE.
- **3.** Premere brevemente e ripetutamente DATA1/MENU **n** per selezionare la data dell'attività della quale si vogliono visualizzare le informazioni.
- **4.** Premere brevemente **p** DATA2 / BIKE per confermare la selezione.

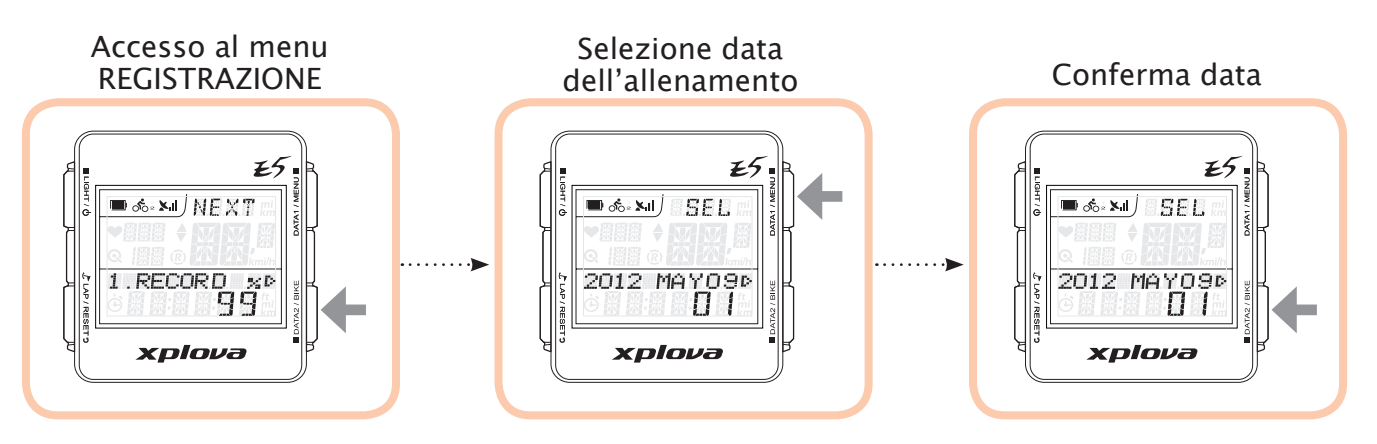

- **5.** Premere brevemente **DATA1** / MENU per selezionare la registrazione.
- **6.** Premere brevemente **p** DATA2 / BIKE per confermare la registrazione selezionata.
- **7.** Premere brevemente e ripetutamente DATA1 / MENU per scorrere tra le opzioni che si vogliono visualizzare: AVG (Media), MAX (Massimo), SUM (Riepilogo) e GIRO, e visualizzare le informazioni relative all'attività.

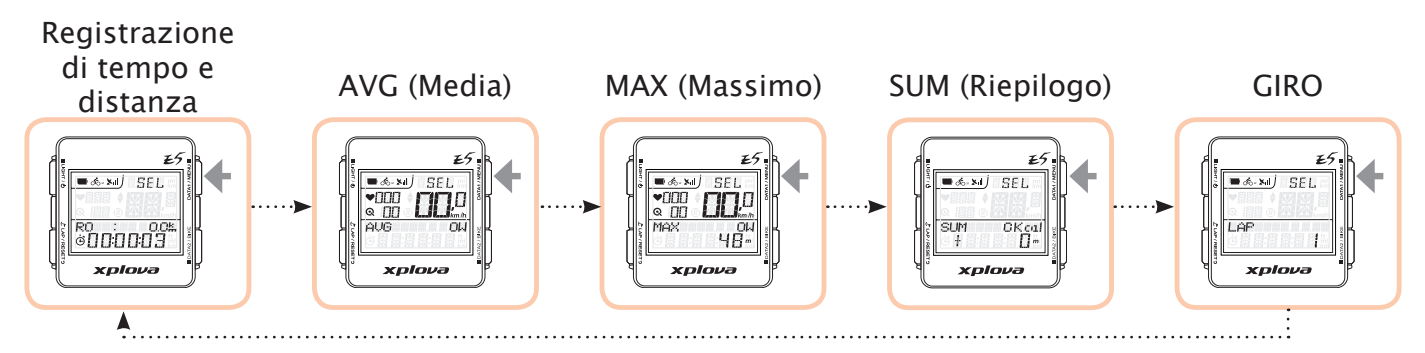

8. Premere brevemente  $\mathcal{L}$  LAP/RESET<sub>2</sub> per tornare alla schermata precedente.

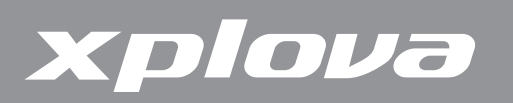

### **Menu AVVISO**

Con il menu AVVISO, è possibile impostare avvisi per rimanere entro i valori predefiniti durante la corsa in bicicletta. È possibile programmare Xplova E5 per avvisare quando si superano i valori impostati per durata o distanza, calorie o frequenza cardiaca.

#### **Per impostare gli avvisi:**

**1.** Premere a lungo pata<sub>1</sub> *I* MENU per fare apparire il menu.

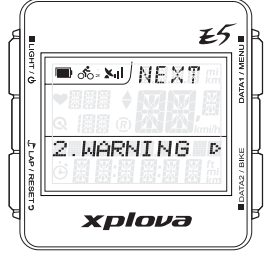

- **2.** Premere brevemente e ripetutamente DATA1 / MENU per selezionare AVVISO.
- **3.** Premere brevemente ■DATA2 / BIKE per accedere al menu AVVISO.
- **4.** Premere brevemente e ripetutamente DATA1 / MENU■ per selezionare il tipo di avviso. Le opzioni sono:
	- **•** DURATA: Impostare un intervallo trascorso il quale l'allarme si attiverà e sarà visualizzato un messaggio di avviso.
	- **•** DISTANZA: Impostare una distanza superata la quale l'allarme si attiverà e sarà visualizzato un messaggio di avviso.
	- **•** CALORIE: Impostare un valore per le calorie; una volta raggiunto il valore, l'allarme si attiverà e sarà visualizzato un messaggio di avviso.
	- **•** Frequenza cardiaca massima: Impostare la frequenza cardiaca massima oltre la quale l'allarme si attiverà e sarà visualizzato un messaggio di avviso.
- **5.** Premere brevemente ■DATA2 / BIKE per accedere al menu secondario.
- **6.** Premere brevemente e ripetutamente DATA1 / MENU■ per scorrere tra le opzioni.
- **7.** Premere brevemente DATA2 / BIKE per confermare la selezione.
- **8.** Premere brevemente e ripetutamente DATA1 / MENU■ per selezionare un'opzione:
	- **•** (Valore): Selezionare per attivare la funzione ed impostare il limite.
	- **•** DISATTIVA: Per disattivare la funzione.
- **9.** Premere brevemente DATA1 / MENU **E.** Se si seleziona (valore), premere brevemente e ripetutamente **portante per regolare il valore. Premere** DATA1 / MENU **per passare ad un altro campo.**
- **10.** Premere brevemente  $\mathcal{L}$  LAP / RESET **p** per confermare il valore e tornare alla schermata precedente.

# Xplova

### **Menu GPS**

Il menu GPS permette di visualizzare la potenza del segnale GPS e di ripristinare il ricevitore GPS.

**NOTA:** Se Xplova E5 non può determinare la posizione corrente, si consiglia di ripristinare il ricevitore GPS.

#### **Per visualizzare la potenza del segnale GPS:**

- **1.** Premere a lungo pata1 / MENU per fare apparire il menu.
- **2.** Premere brevemente e ripetutamente DATA1 / MENU■ per scorrere fino a GPS.
- **3.** Premere brevemente DATA2 / BIKE per accedere al menu GPS. Sullo schermo LCD è visualizzata la potenza del segnale GPS.
- **4.** Premere brevemente  $\mathcal{L}$  LAP / RESET **p** per tornare alla schermata precedente.

#### **Per ripristinare il ricevitore GPS:**

- **1.** Premere a lungo pata<sub>1</sub> *I* MENU per fare apparire il menu.
- **2.** Premere brevemente e ripetutamente DATA1 / MENU■ per scorrere fino a GPS.
- **3.** Premere brevemente **p** DATA2 / BIKE per accedere al menu GPS.
- **4.** Premere brevemente DATA1 / MENU per selezionare RIPRISTINA GPS.
- **5.** Premere brevemente **DATA2** / BIKE. Appare un menu di selezione SI-NO.
- **6.** Premere brevemente  $\mathcal{L}$  LAP/RESET **p** per ripristinare oppure **DATA2/BIKE** per annullare.

### **Menu ALT (Altitudine)**

Xplova E5 misura l'altitudine usando un altimetro barometrico ad alta risoluzione. Il menu Altitudine permette di calibrare l'altimetro per garantire la precisione. L'altimetro è altamente sensibile alle variazioni di pressione dell'aria e può essere influenzato dal cambiamento delle condizioni meteorologiche. Si raccomanda di calibrare periodicamente l'altimetro.

#### **Per calibrare l'altimetro:**

**1.** Premere a lungo pata1 / MENU ■ per fare apparire il menu.

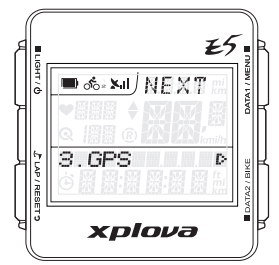

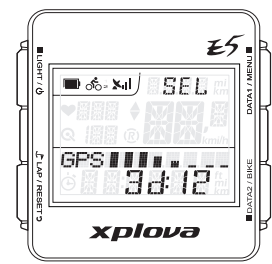

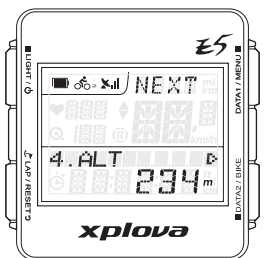

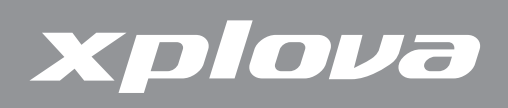

- **2.** Premere brevemente e ripetutamente DATA1 / MENU■ per scorrere fino ad ALT.
- **3.** Premere brevemente **p** DATA2 / BIKE per accedere al menu ALT.
- **4.** Premere brevemente e ripetutamente DATA1 / MENU■ per scorrere tra i quattro punti di riferimento altitudine:
	- **•** ALT: Per impostare l'altitudine corrente.
	- **•** HOME: Per impostare l'altitudine come BASE.
	- **•** ALT1 / ALT2: Per impostare l'altitudine come ALT1 o ALT2.
	- **•** ALT-GPS: Per impostare l'altitudine corrente in base al valore di altitudine ricevuto dal GPS. Funziona solo quando è stata fissata la posizione GPS.
- **5.** Premere brevemente **p** DATA2 / BIKE per selezionare il punto di riferimento.
- **6.** Per impostare manualmente l'altitudine, premere brevemente quota ripetutamente  $\blacksquare$  DATA2 / BIKE per regolare il valore. Premere DATA1 / MENU  $\blacksquare$  per passare ad un altro campo.
- **7.** Premere brevemente  $\mathcal{L}$  LAP/RESET **p**er confermare il valore e tornare alla schermata precedente.

### **Menu AUDIO**

Xplova E5 emette dei segnali acustici quando si premono i tasti oppure per indicare avvisi, promemoria, eccetera. Il menu Audio permette di abilitare o disabilitare i suoni del dispositivo.

- **1.** Premere a lungo DATA1 / MENU per fare apparire il menu.
- **2.** Premere brevemente e ripetutamente DATA1 / MENU■ per scorrere fino a AUDIO.
- **3.** Premere brevemente **p** DATA2 / BIKE per accedere al menu AUDIO.

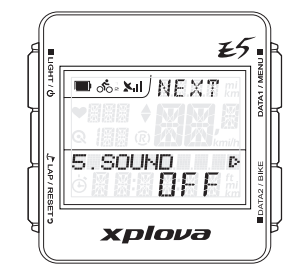

- **4.** Premere brevemente DATA1 / MENU per selezionare ATTIVA o DISATTIVA.
- **5.** Premere brevemente  $\mathcal{L}$  LAP/RESET **p**er confermare la selezione e tornare alla schermata precedente.

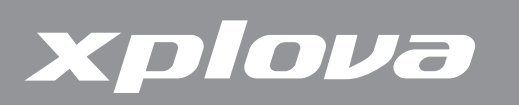

### **Menu S-PAUSE (Smart Pause)**

Il menu S-PAUSE permette di impostare il limite minimo di velocità. Quando la velocità corrente è al di sotto della velocità specificata, il dispositivo entra automaticamente in pausa.

- **1.** Premere a lungo pata1 / MENU per fare apparire il menu.
- **2.** Premere brevemente e ripetutamente DATA1 / MENU per scorrere fino a S-PAUSE.
- **3.** Premere brevemente **p** DATA2 / BIKE per accedere al menu S-PAUSE.
- **4.** Premere brevemente e ripetutamente DATA1/MENU■ per selezionare un'opzione:
	- **•** Valore S-PAUSE: Selezionare per attivare la funzione ed impostare il limite di velocità.
	- **•** DISATTIVA: Per disattivare S-PAUSE.
- **5.** Se si seleziona S-PAUSE (valore), premere brevemente DATA1 / MENU Der specificare un limite di velocità. Premere brevemente e ripetutamente DATA2 / BIKE per regolare il valore. Premere DATA1 / MENU per passare ad un altro campo.
- **6.** Premere brevemente  $\mathcal{L}$  LAP/RESET **p**er confermare il valore e tornare alla schermata precedente.

### <span id="page-24-0"></span>**Menu Bicicletta**

Il menu BICICLETTA permette di configurare le dimensioni delle ruote e di impostare la bicicletta corrente da accoppiare al sensore di velocità, sensore combinato di cadenza o ad un misuratore di potenza.

#### **Per impostare le dimensioni delle ruote:**

- **1.** Premere a lungo pata<sub>1</sub> *I* MENU per fare apparire il menu.
- **2.** Premere brevemente e ripetutamente DATA1 / MENU■ per scorrere fino a BICICLETTA.

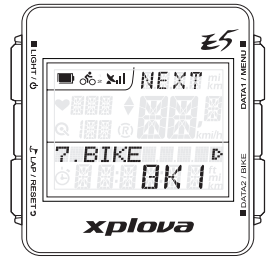

- **3.** Premere brevemente **p** DATA2 / BIKE per accedere al menu BICICLETTA.
- **4.** Premere brevemente **poatal blue per accedere al menu secondario RUOTE.**
- **5.** Premere brevemente e ripetutamente **potatale algust** per regolare il valore. Premere DATA1 / MENU **II** per passare ad un altro campo.
- **6.** Premere brevemente  $\mathcal{L}$  LAP/RESET **p**er confermare il valore e tornare alla schermata precedente.

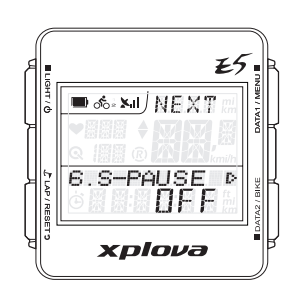

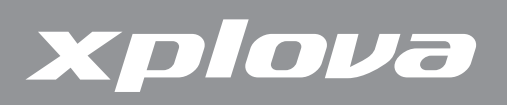

#### **Per accoppiare un sensore combinato di cadenza (velocità/cadenza):**

- **1.** Premere a lungo pata<sub>1</sub> *I* MENU **p** per fare apparire il menu.
- **2.** Premere brevemente e ripetutamente DATA1 / MENU **P** per scorrere fino a **BICICLETTA.**
- **3.** Premere brevemente **p** DATA2 / BIKE per accedere al menu BICICLETTA.
- **4.** Premere brevemente e ripetutamente DATA1 / MENU **P** per scorrere fino a CMB.
- **5.** Premere brevemente **p** DATA2 / BIKE per accedere al menu secondario CMB.
- **6.** Premere brevemente DATA1 / MENU per selezionare ATTIVA o DISATTIVA. Se si seleziona ATTIVA, il dispositivo esegue automaticamente la ricerca dei sensori combinati.
- **7.** Premere brevemente  $\mathcal{L}$  LAP/RESET per confermare la selezione e tornare alla schermata precedente.

#### <span id="page-25-0"></span>**Per accoppiare un sensore di potenza:**

- **1.** Premere a lungo pata1 / MENU per fare apparire il menu.
- **2.** Premere brevemente e ripetutamente DATA1 / MENU **P** per scorrere fino a BICICLETTA.
- **3.** Premere brevemente **p** DATA2 / BIKE per accedere al menu BICICLETTA.
- **4.** Premere brevemente e ripetutamente DATA1 / MENU per scorrere fino a PWR.
- **5.** Premere brevemente **p** DATA2 / BIKE per accedere al menu secondario PWR.
- **6.** Premere brevemente e ripetutamente DATA1 / MENU■ per scorrere tra le opzioni:
	- **•** DISATTIVA: Annulla l'accoppiamento tra misuratore di potenza e dispositivo.
	- **•** ATTIVA: Accoppia il misuratore di potenza dal dispositivo.
	- **•** CALI: Calibra il sensore di potenza.
- **7.** Se si seleziona ATTIVA o CALI, premere brevemente ■DATA2 / BIKE per eseguire la ricerca o calibrare il sensore di potenza.
- **8.** Diversamente, premere brevemente  $\mathcal{L}$  LAP/RESET per confermare la selezione e tornare alla schermata precedente.

### **Menu HRM (Cardiofrequenzimetro)**

Il menu HRM permette di monitorare l'allenamento e le condizioni fisiche.

#### **Per accoppiare il cardiofrequenzimetro:**

- **1.** Premere a lungo pata1 / MENU per fare apparire il menu.
- **2.** Premere brevemente e ripetutamente DATA1 / MENU per scorrere fino a HRM.
- **3.** Premere brevemente **per and all part accedere al menu HRM.**
- **4.** Premere brevemente DATA1 / MENU per selezionare ATTIVA o DISATTIVA.
- **5.** Premere brevemente **pataz/ BIKE** per confermare la selezione. Se si seleziona ATTIVA, Xplova E5 esegue automaticamente la ricerca e l'accoppiamento con il cardiofrequenzimetro.
- **6.** Premere brevemente  $\mathcal{L}$  LAP/RESET **p** per tornare alla schermata precedente.

### <span id="page-26-0"></span>**Menu UTENTE**

Il menu UTENTE permette di modificare le informazioni personali.

- **1.** Premere a lungo pata1 *i* menu per fare apparire il menu.
- **2.** Premere brevemente e ripetutamente DATA1 / MENU per scorrere fino a UTENTE.
- **3.** Premere brevemente **p**DATA2 / BIKE per accedere al menu UTENTE.
- **4.** Premere brevemente e ripetutamente DATA1 / MENU■ per scorrere tra le opzioni: SESSO, BIRTH YR (Anno di nascita), PESO ed ALTEZZA.
- **5.** Premere brevemente **p** DATA2 / BIKE per accedere al menu secondario.
- **6.** Se si seleziona SESSO, premere brevemente e ripetutamente DATA1/MENU per selezionare MASCHIO o FEMMINA. Poi premere brevemente L LAP/RESET ? per tornare alla schermata precedente.
- **7.** Se si seleziona Anno di nascita, PESO o ALTEZZA, premere brevemente e ripetutamente **DATA2 / BIKE per regolare il valore. Premere brevemente** DATA1 / MENU **per passare ad un altro campo.**
- **8.** Premere brevemente  $\mathcal{L}$  LAP/RESET **p** per confermare il valore e tornare alla schermata precedente.

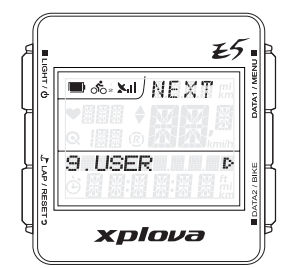

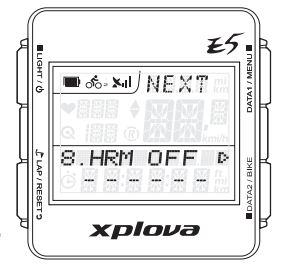

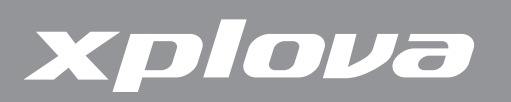

### **Menu ORA**

Il menu ORA permette di configurare il dispositivo in base al fuso orario della propria zona e di impostare l'ora legale (DST), se applicabile.

#### **Per impostare l'ora tramite il fuso orario:**

- **1.** Premere a lungo pata1 / MENU per fare apparire il menu.
- **2.** Premere brevemente e ripetutamente DATA1 / MENU per scorrere fino a ORA.

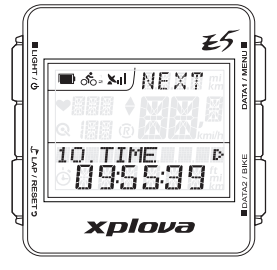

- **3.** Premere brevemente **potatal August** per accedere al menu ORA.
- **4.** Premere brevemente **poaraz** / BIKE per accedere al menu secondario FUSO ORARIO.
- **5.** Premere brevemente e ripetutamente DATA1 / MENU per regolare il valore del fuso orario.
- **6.** Premere brevemente  $\mathcal{L}$  LAP/RESET **p**er confermare il valore e tornare alla schermata precedente.

#### **Per attivare l'ora legale:**

- **1.** Premere a lungo DATA1 / MENU per fare apparire il menu.
- **2.** Premere brevemente e ripetutamente DATA1 / MENU **P** per scorrere fino a ORA.
- **3.** Premere brevemente **p** DATA2 / BIKE per accedere al menu ORA.
- **4.** Premere brevemente Short press DATA1 / MENU per selezionare DST.
- **5.** Premere brevemente **parameters**  $\mu$  BIKE per accedere al menu secondario DST.
- **6.** Premere brevemente DATA1 / MENU per selezionare ATTIVA o DISATTIVA.
- **7.** Premere brevemente  $\mathcal{L}$  LAP/RESET per confermare la selezione e tornare alla schermata precedente.

### **Menu UNITÀ**

Il menu UNITÀ permette di selezionare l'unità di misura predefinita da usare per la visualizzazione ed il calcolo degli allenamenti.

- **1.** Premere a lungo pata<sub>1</sub> *I* MENU per fare apparire il menu.
- **2.** Premere brevemente e ripetutamente DATA1 / MENU per scorrere fino a UNITÀ.

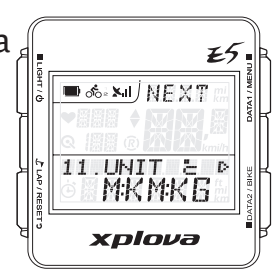

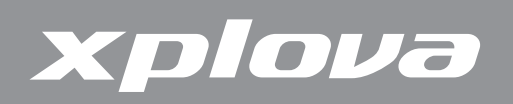

- **3.** Premere brevemente **p** DATA2 / BIKE per accedere al menu UNITÀ.
- **4.** Premere brevemente DATA1 / MENU **■** per selezionare il sistema M:KM:KG °C (Metrico) o FT:MI:LB °F (Britannico).
- **5.** Premere brevemente  $\mathcal{L}$  LAP / RESET **p** per confermare la selezione e tornare alla schermata precedente.

### **Menu F-RESET (Ripristino predefiniti)**

Il menu Ripristino predefiniti permette di ripristinare le impostazioni del dispositivo sui valori predefiniti.

- **1.** Premere a lungo pata1 / MENU per fare apparire il menu.
- **2.** Premere brevemente e ripetutamente DATA1 / MENU per scorrere fino a Ripristino predefiniti.
- **3.** Premere brevemente **DATA2** / BIKE. Appare un messaggio CANCELLA SÌ-NO.

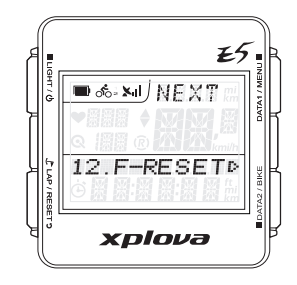

**4.** Premere brevemente  $\mathcal{L}$  LAP/RESET per selezionare SI oppure **DATA2/BIKE** per selezionare NO.

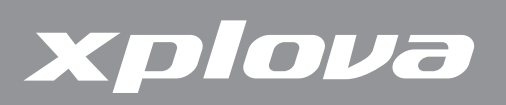

# <span id="page-29-0"></span>**Uso degli accessori**

### **Cardiofrequenzimetro (optional)**

Il cardiofrequenzimetro (HRM) è attaccato ad una fascia elastica indossata intorno al petto. Questa sezione descrive come accoppiare ed indossare il cardiofrequenzimetro.

#### **Accoppiamento del cardiofrequenzimetro**

L'accoppiamento collega il cardiofrequenzimetro a Xplova E5, permettendo la registrazione e visualizzazione su schermo della frequenza cardiaca.

- **1.** Premere a lungo DATA1 / MENU **per far apparire il menu.**
- **2.** Premere brevemente e ripetutamente DATA1 / MENU per scorrere fino a HRM.
- **3.** Premere brevemente **p** DATA2 / BIKE per accedere al menu HRM.

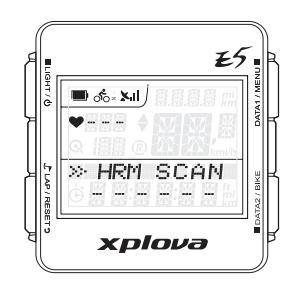

- **4.** Premere brevemente DATA1 / MENU **p** per selezionare ATTIVA.
- **5.** Premere brevemente DATA2 / BIKE per avviare l'accoppiamento. Xplova E5 eseguirà la ricerca e l'accoppiamento con il cardiofrequenzimetro.
- **6.** Strofinare la superficie ruvida della fascia cardio tenendola vicina a Xplova E5.

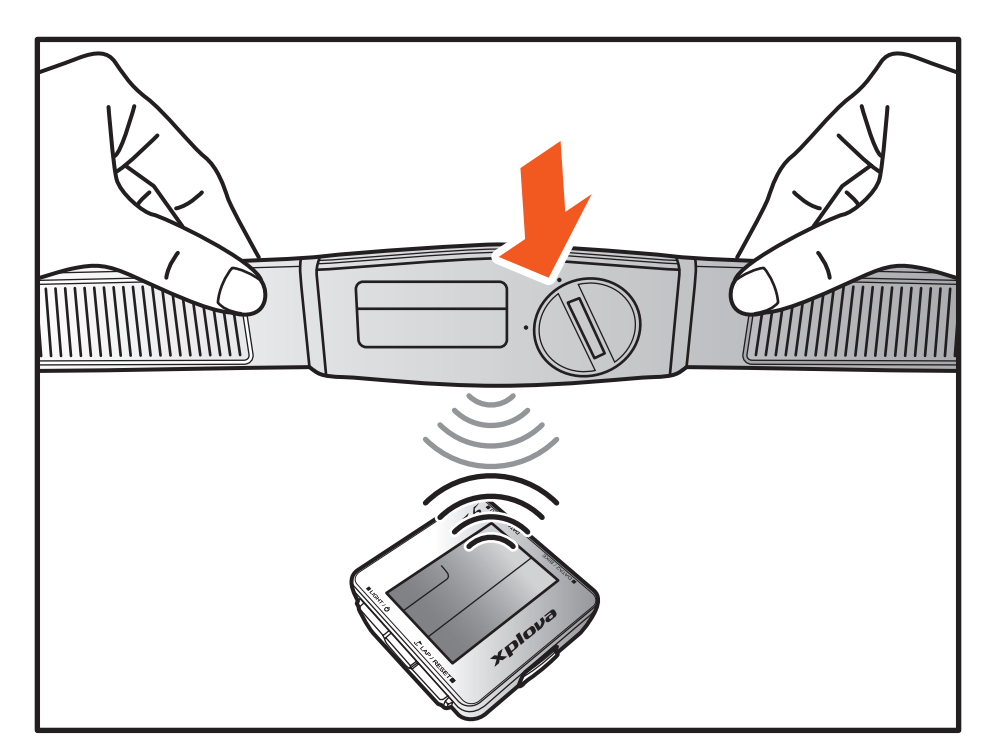

Un menu popup su Xplova E5 indica quando il cardiofrequenzimetro è accoppiato.

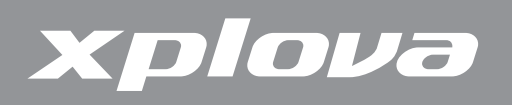

#### **Indossare il cardiofrequenzimetro**

Dopo l'accoppiamento, indossare il cardiofrequenzimetro al petto il più vicino possibile al cuore col segmento di monitoraggio indossato al centro del petto.

- **1.** Aprire la fascia.
- **2.** Avvolgere la fascia intorno al torace e chiuderla.
- **3.** Regolare la circonferenza della fascia per adattarla.

#### **Sostituzione della batteria del cardiofrequenzimetro**

- **1.** Usando una moneta, ruotare in senso antiorario il coperchio dello scomparto batteria sul retro del sensore fino a quando si apre.
- **2.** Rimuovere la batteria usata e sostituirla con una nuova.
- **3.** Rimettere il coperchio e chiuderlo usando una moneta.

### **Sensore combinato di cadenza (optional)**

Il sensore combinato di cadenza (include il sensore di cadenza ed un sensore di velocità) si attacca al posteriore orizzontale della bicicletta per monitorare con precisione velocità e cadenza.

#### **Accoppiamento del sensore combinato di cadenza**

- **1.** Premere a lungo DATA1 / MENU **per far apparire il menu.**
- **2.** Premere brevemente e ripetutamente DATA1 / MENU per scorrere fino **BICICLETTA**
- **3.** Premere brevemente **p** DATA2 / BIKE per accedere al menu **BICICLETTA.**
- **4.** Premere brevemente e ripetutamente DATA1 / MENU per scorrere fino a CMB.
- **5.** Premere brevemente **potatal anti-organised Premere** al menu secondario CMB.
- **6.** Premere brevemente DATA1 / MENU per selezionare ATTIVA.
- **7.** Premere brevemente **politica** / BIKE per avviare l'accoppiamento. Xplova E5 esegue la ricerca e l'accoppiamento con il sensore combinato di cadenza.
- **8.** Far passare uno dei magneti a circa 1/2 cm dal sensore di velocità mentre si tiene il sensore vicino a Xplova E5.

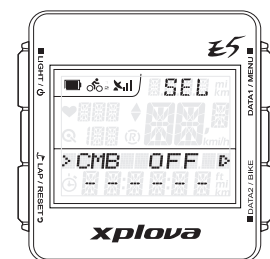

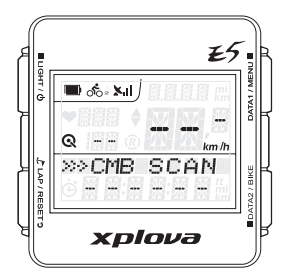

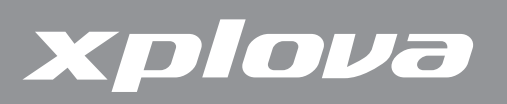

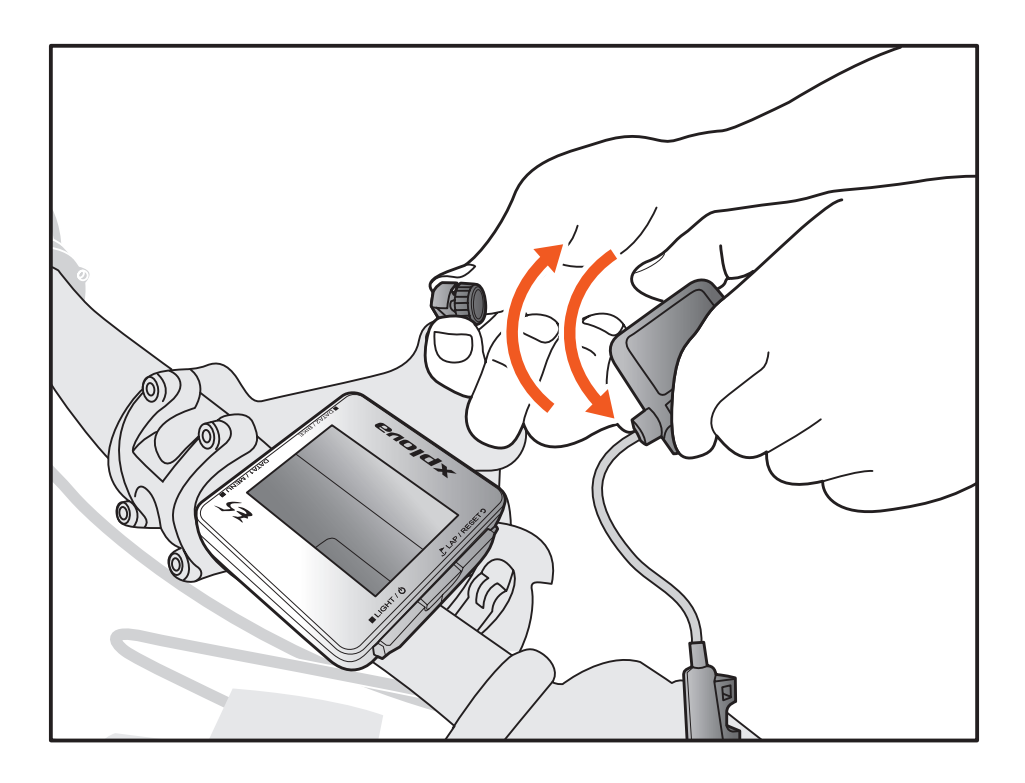

Un menu popup indica quando sensore combinato di cadenza è accoppiato.

#### **Parti del sensore combinato di cadenza**

Prima di installare il sensore, assicurarsi di avere i seguenti componenti:

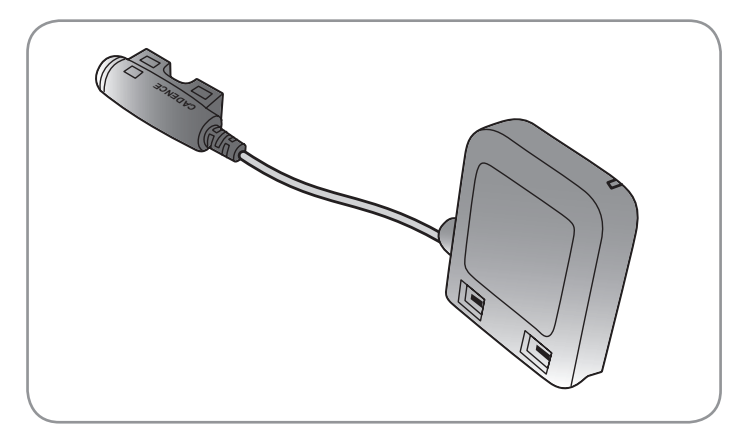

Sensore combinato di cadenza

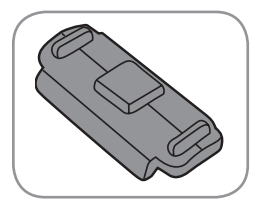

Base di gomma

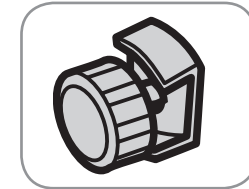

Magnete velocità Magnete Communisty Pascette

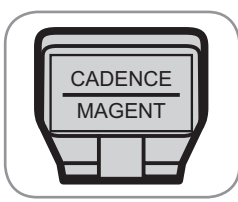

Magnete cadenza

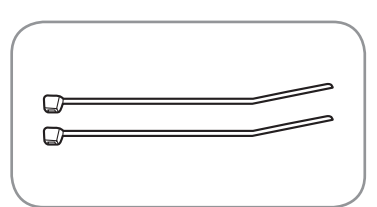

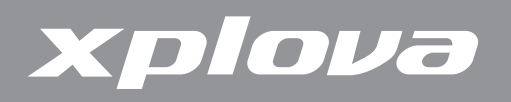

#### **Installazione del sensore combinato di cadenza**

Dopo avere accoppiato il sensore combinato di cadenza, installare il sensore sulla bicicletta.

**1.** Collocare il sensore sul posteriore orizzontale della bicicletta.

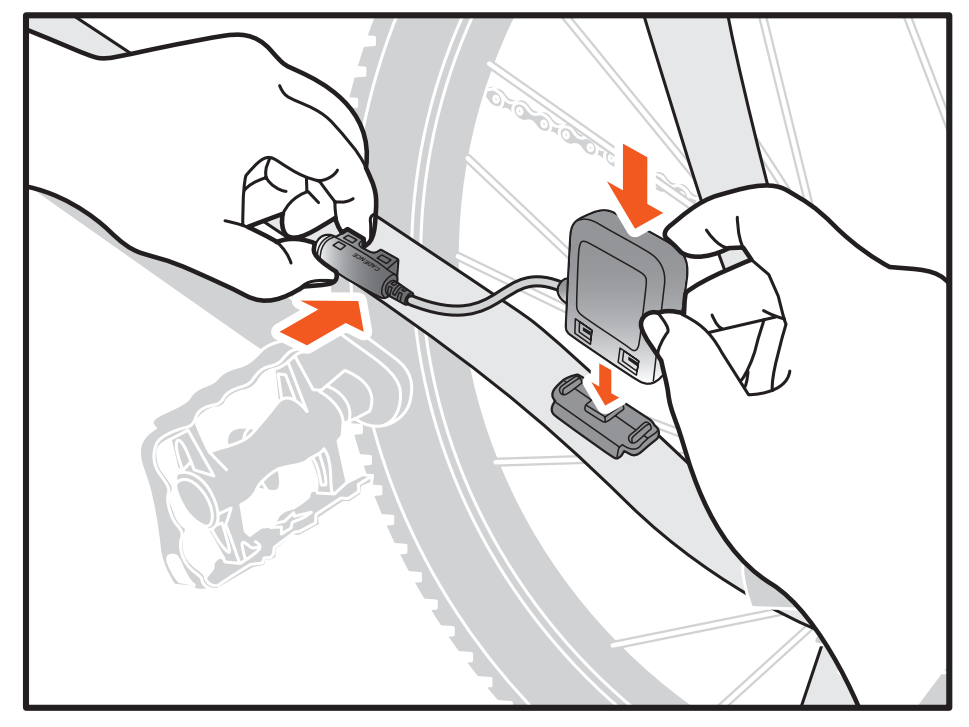

- **2.** Usare le fascette fornite in dotazione per tenere il sensore in posizione. Non stringere del tutto.
- **3.** Fissare il magnete ad un raggio. Non stringere del tutto.

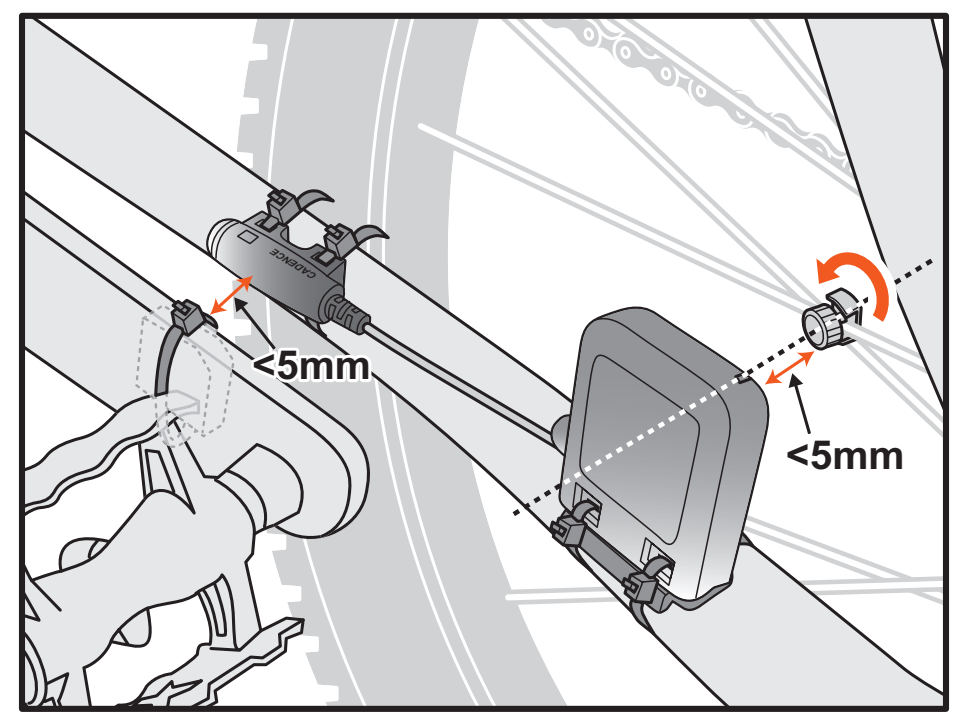

**NOTA:** Per garantire le prestazioni ottimali, prestare attenzione al punto di allineamento ed assicurarsi che la distanza tra il sensore ed il magnete sia entro 5 mm.

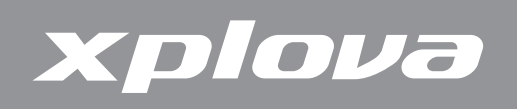

**4.** Fissare il magnete della pedivella sinistra. Non stringere del tutto.

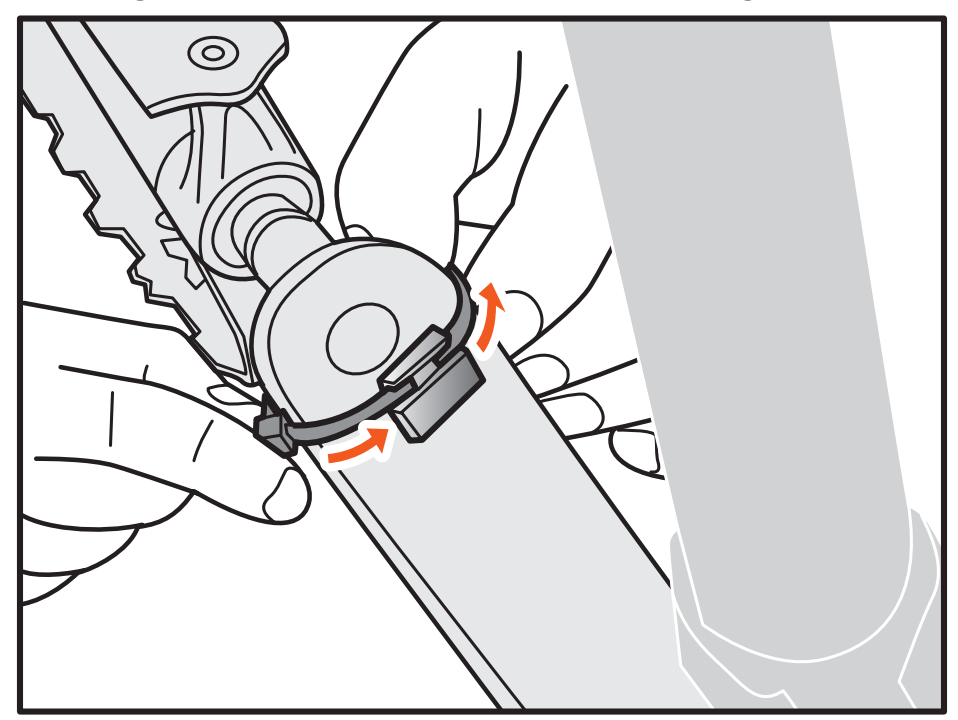

- **5.** Regolare i magneti ed i sensori, assicurandosi che lo spazio tra le marcature del sensore e dei magneti sia inferiore a 5 mm.
- **6.** Quando l'installazione è completa, stringere le fascette.

#### **Sostituzione della batteria del sensore combinato di cadenza**

- **1.** Usando una moneta, ruotare in senso antiorario il coperchio dello scomparto batteria sul retro del sensore fino a quando si apre.
- **2.** Rimuovere la batteria usata e sostituirla con una nuova.
- **3.** Rimettere il coperchio e chiuderlo usando una moneta.

### **Misuratore di potenza (optional)**

I seguenti misuratori di potenza sono compatibili con Xplova E5: SRM, Quarq, Power2Max.

**NOTA:** Per le informazioni più aggiornate sui misuratori di potenza compatibili ANT+ visitare il sito: [www.xplova.com.](www.xplova.com)

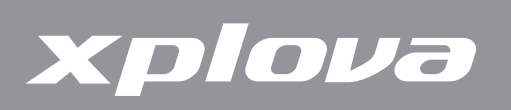

#### **Accoppiamento con il misuratore di potenza**

- **1.** Ruotare la pedivella per accendere il misuratore di potenza.
- **2.** Accoppiare il misuratore di potenza con Xplova E5 (fare riferimento alla sezione ["Per accoppiare un sensore di potenza:" a pagina 26\)](#page-25-0).
- **3.** Premere a lungo DATA1 / MENU per fare apparire il menu.
- **4.** Premere brevemente e ripetutamente DATA1 / MENU per scorrere fino BICICLETTA.
- **5.** Premere brevemente **p** DATA2 / BIKE per accedere al menu **BICICLETTA**
- **6.** Premere brevemente e ripetutamente DATA1/MENU■ per scorrere fino a PWR.
- **7.** Premere brevemente ■DATA2 / BIKE per accedere al menu secondario PWR.
- **8.** Premere brevemente DATA1 / MENU per selezionare ATTIVA.
- **9.** Premere brevemente **p** DATA2 / BIKE per avviare l'accoppiamento. Xplova E5 esegue la ricerca e l'accoppiamento con il sensore combinato di cadenza.
- **10.** Al termine, premere  $\mathcal{L}$  LAP/RESET per tornare indietro ed uscire dal menu.

#### **Calibratura del misuratore di potenza**

- **1.** Assicurarsi che il misuratore di potenza sia acceso ed accoppiato con Xplova E5.
- **2.** Premere a lungo DATA1 / MENU per far apparire il menu.
- **3.** Premere brevemente e ripetutamente DATA1/MENU scorrere fino BICICLETTA.
- **4.** Premere brevemente **p** DATA2 / BIKE per accedere al menu BICICLETTA.
- **5.** Premere brevemente e ripetutamente DATA1 / MENU per scorrere fino a PWR.
- **6.** Premere brevemente **potatal** *s* BIKE per accedere al menu secondario PWR.
- **7.** Premere brevemente e ripetutamente DATA1 / MENU per scorrere fino a CALI.
- **8.** Premere brevemente ■DATA2 / BIKE per avviare la calibratura. Xplova E5 si calibra e visualizza il valore sullo schermo. Se non è visualizzato alcun valore di calibratura, ripetere i passaggi precedenti per calibrare di nuovo il misuratore di potenza.
- **9.** Al termine, premere  $\mathcal{L}$  LAP/RESET **p** per tornare indietro ed uscire dal menu.

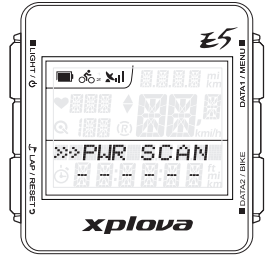

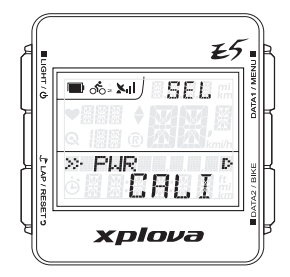

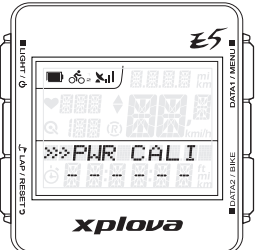

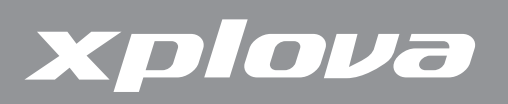

# **Uso delle applicazioni Web**

### **Condivisione delle attività**

Con Xplova E5 è possibile caricare, rivedere, analizzare e condividere le registrazioni delle attività sul sito Xplova. Sul computer, visitare il sito <http://tour.xplova.com> per condividere le attività con altri ciclisti. È necessario creare un account per caricare le attività.

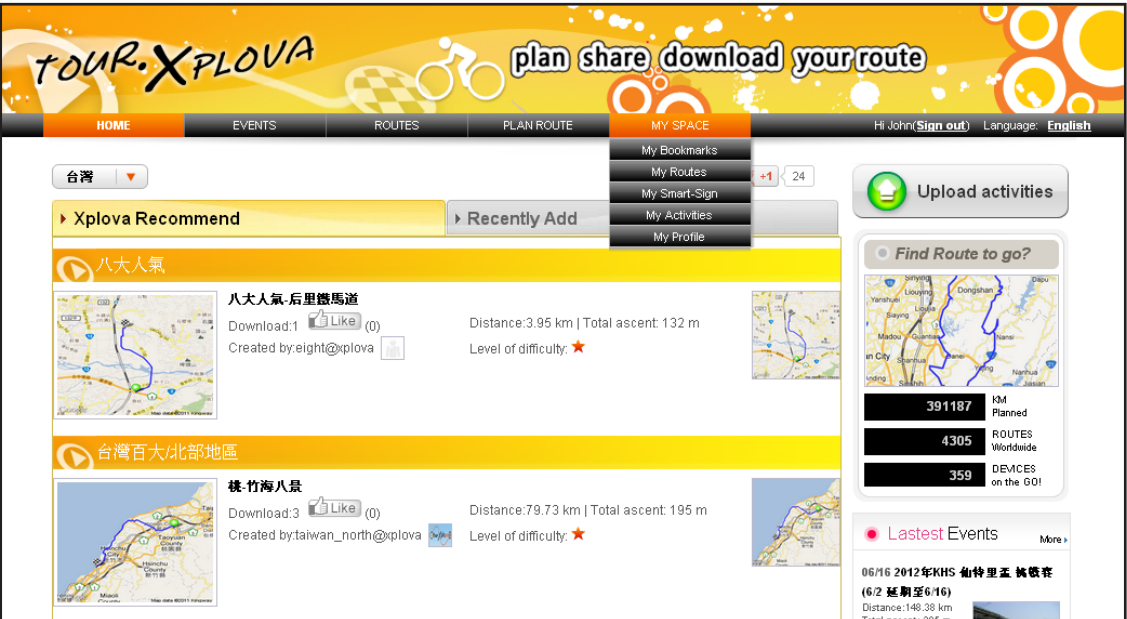

#### **Che cosa si può fare?**

- Aggiornare il software del dispositivo
- **•**  Modificare le impostazioni del dispositivo
- **•**  Taggare foto su registrazioni di attività
- Carica le registrazioni delle attività, visualizzare dati di inseguimento GPS sulla Mappa
- Condividere le registrazioni su Facebook, Twitter, o collegamento web
- **•**  Rivedere i dettagli delle attività usando grafici e tabelle

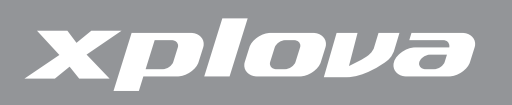

### **Aggiornamento del software Xplova E5**

Gli aggiornamenti del software di Xplova E5 sono disponibili sul sito Xplova all'indirizzo: [http://tour.xplova.com.](http://tour.xplova.com) Scaricare la versione più recente del software sul computer e seguire le istruzioni che seguono.

#### **Scaricare il software**

- **1.** Collegare Xplova E5 al computer usando il cavo USB.
- **2.** Visitare il sito <http://tour.xplova.com>.

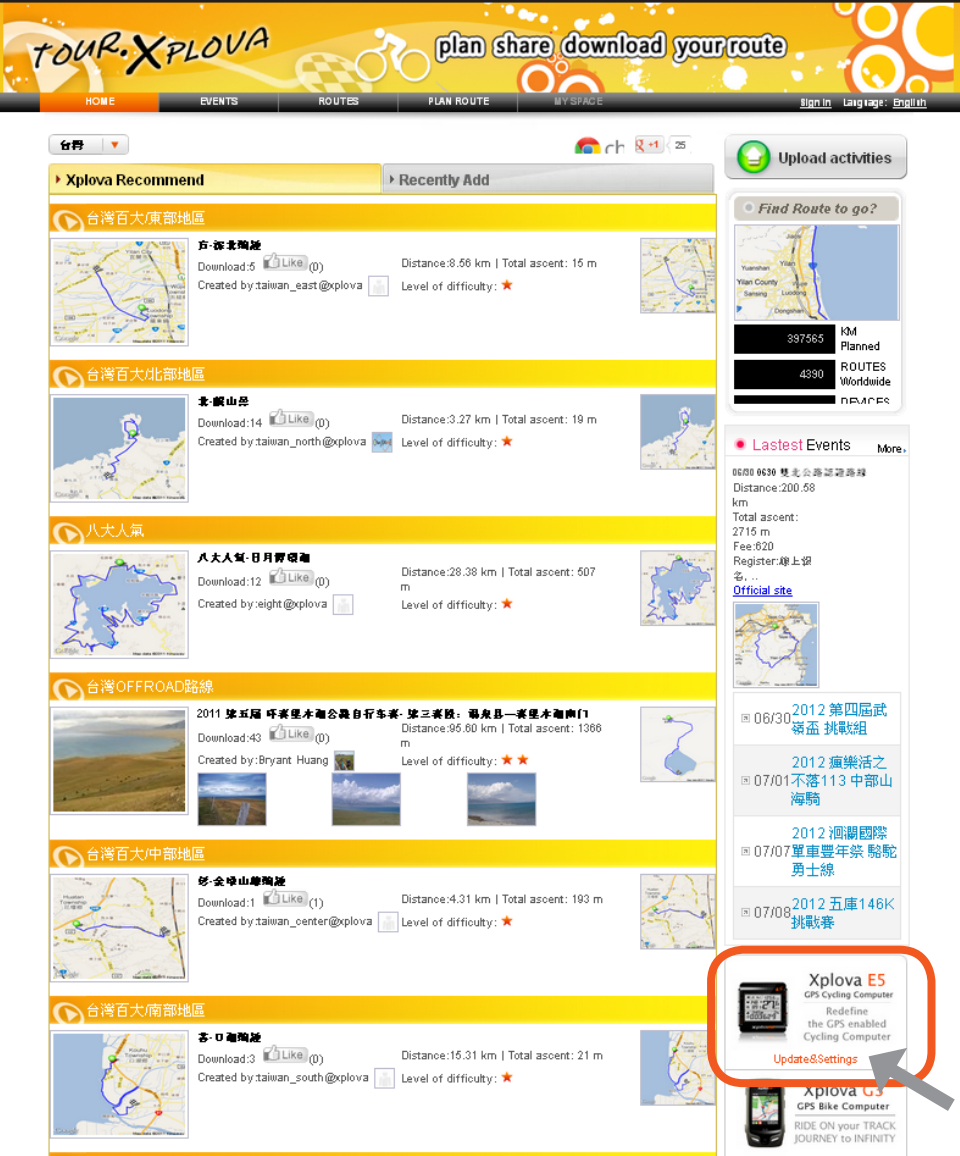

- **3.** Fare clic su Aggiornamento e Impostazioni.
- **4.** Consentire sempre l'esecuzione di script Java.
- **5.** Seguire le istruzioni su schermo per scaricare il software.

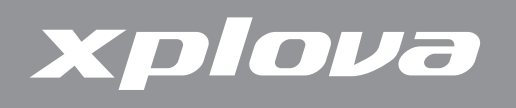

#### **Aggiornamento del software**

- **1.** Spegnere Xplova E5.
- **2.** Sul computer, portarsi al file di aggiornamento e fare doppio clic su XplovaE5SWUpdater.exe. Appare la schermata che segue.

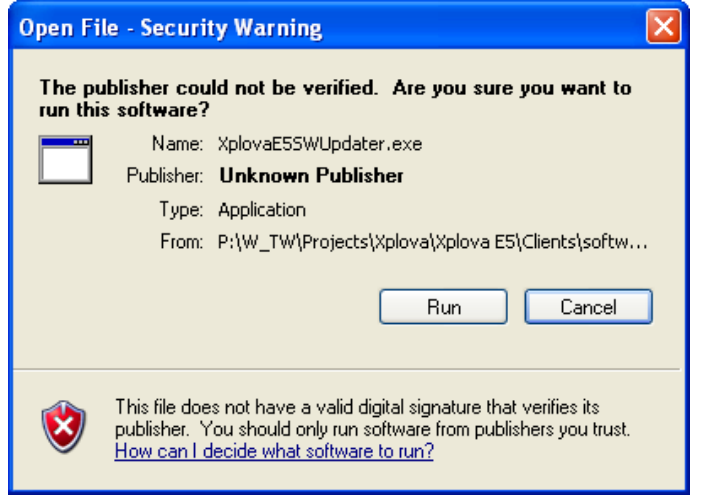

**3.** Fare clic su Esegui. Appare la schermata che segue.

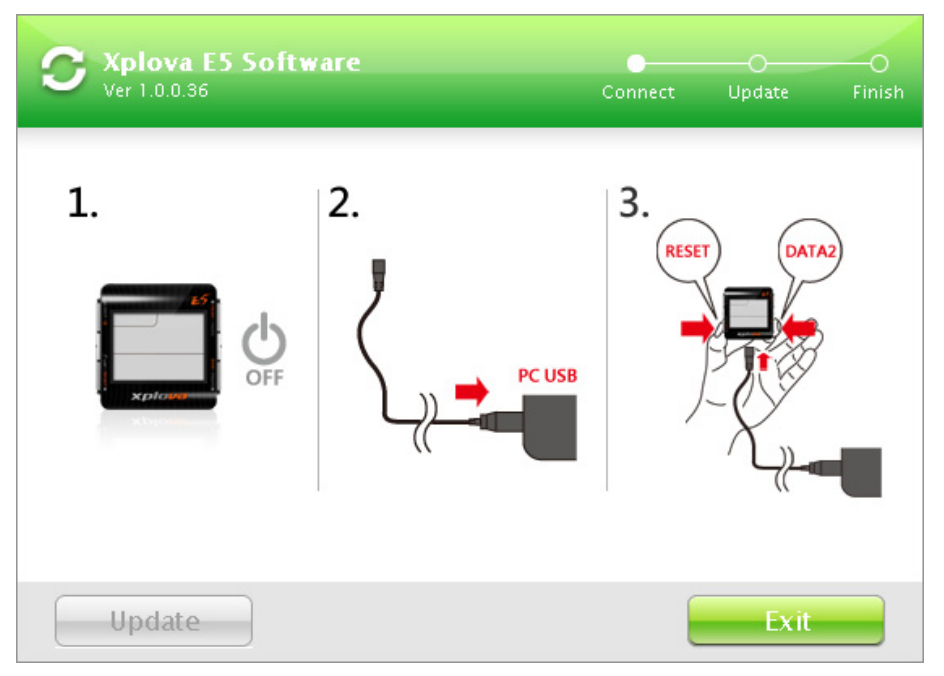

- **4.** Collegare una estremità del cavo USB fornito in dotazione a Xplova E5.
- **5.** Tenere premuto  $\int$  LAP/RESET **p** e DATA2 / BIKE e poi collegare l'altra estremità del cavo USB al computer.
- **6.** Attendere che l'illuminazione di Xplova E5 lampeggi prima di rilasciare il tasto  $C$  LAP / RESET  $9 \text{ e}$  DATA2 / BIKE.

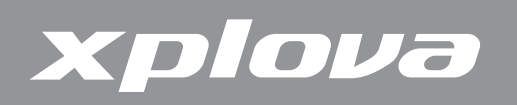

**7.** Sul computer appare la schermata che segue. Fare clic su Aggiorna.

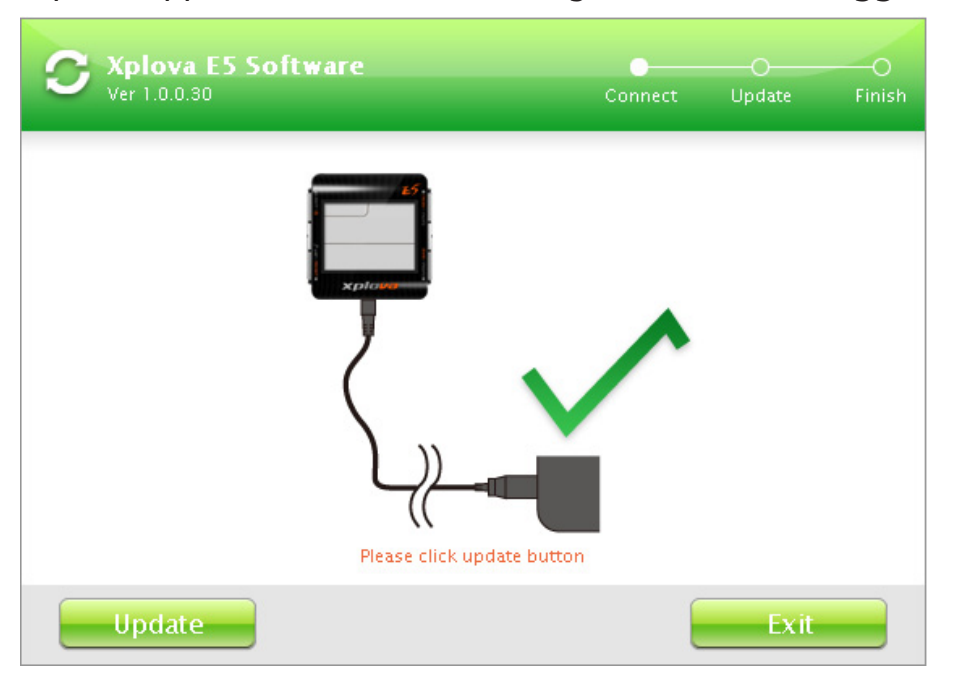

**8.** L'aggiornamento può impiegare del tempo per finire. Non scollegare il cavo USB.

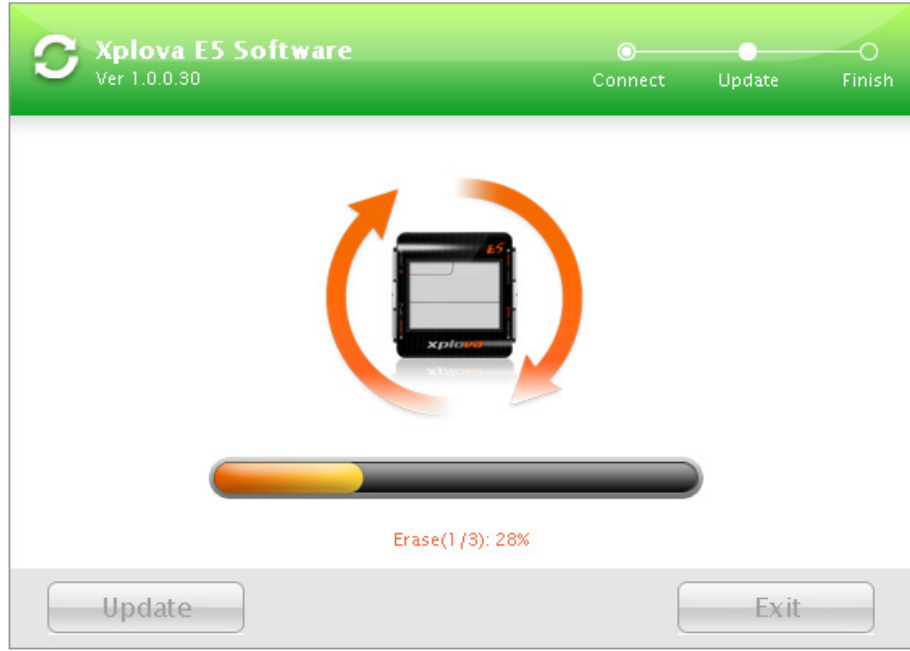

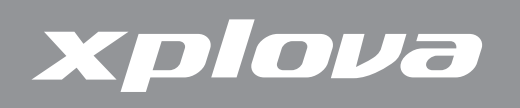

**9.** Quando appare la schermata che segue, fare clic su Esci per chiudere la schermata.

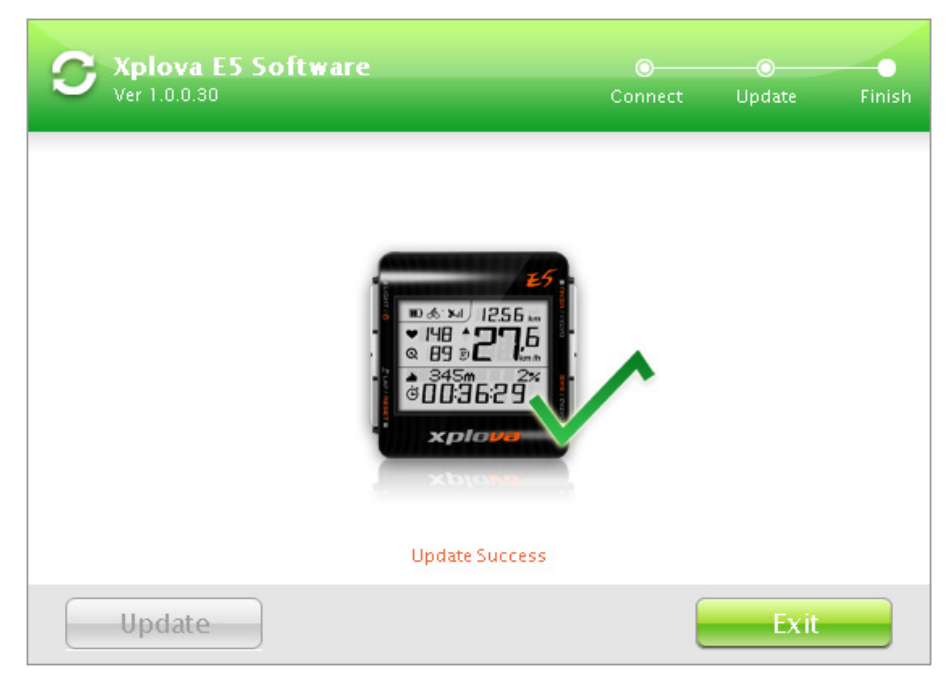

**10.** Scollegare il cavo USB da Xplova E5 e dal computer.

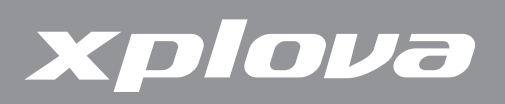

# **Appendice**

### **Specifiche**

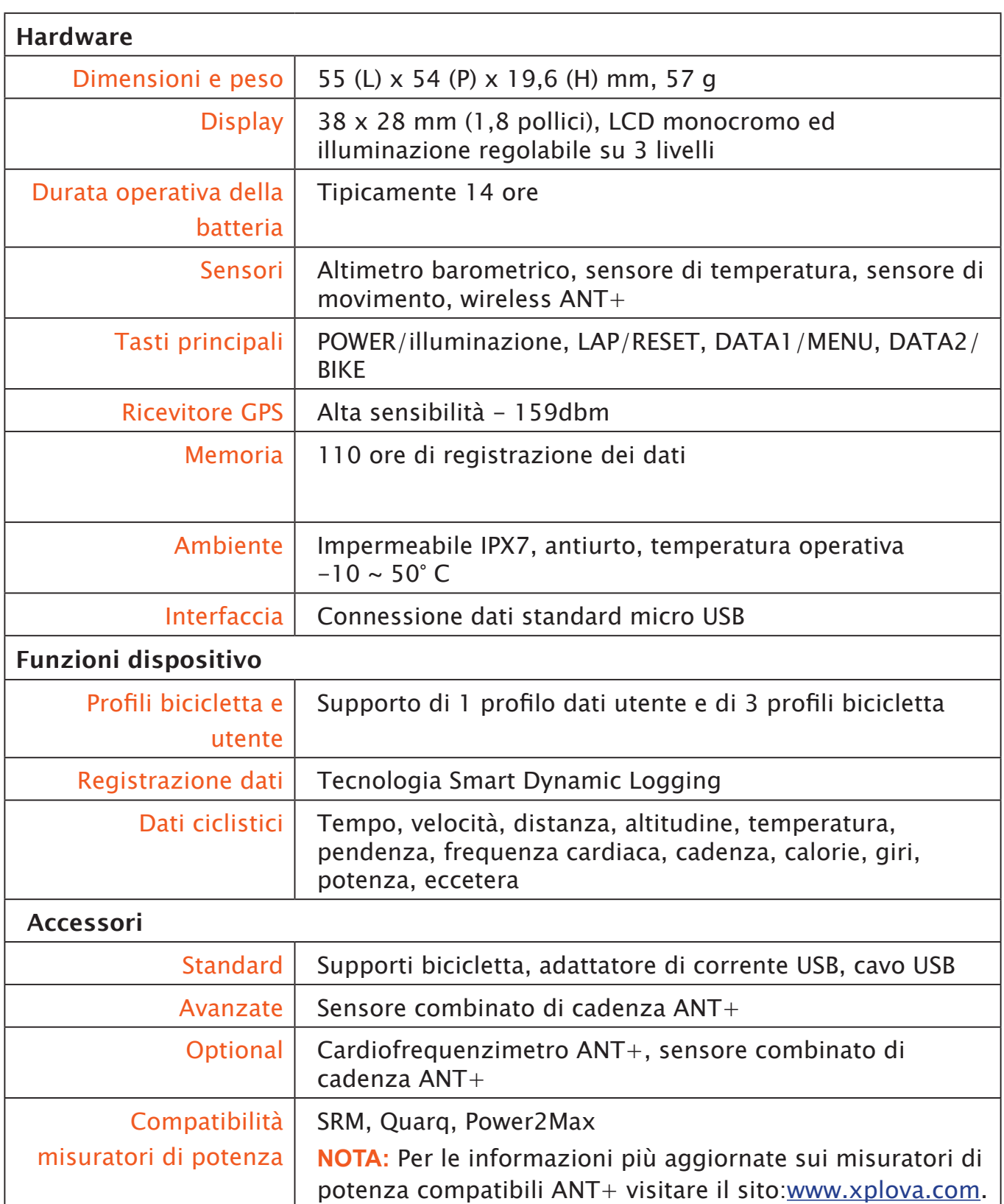

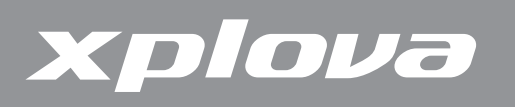

### **Tabella delle dimensioni delle ruote**

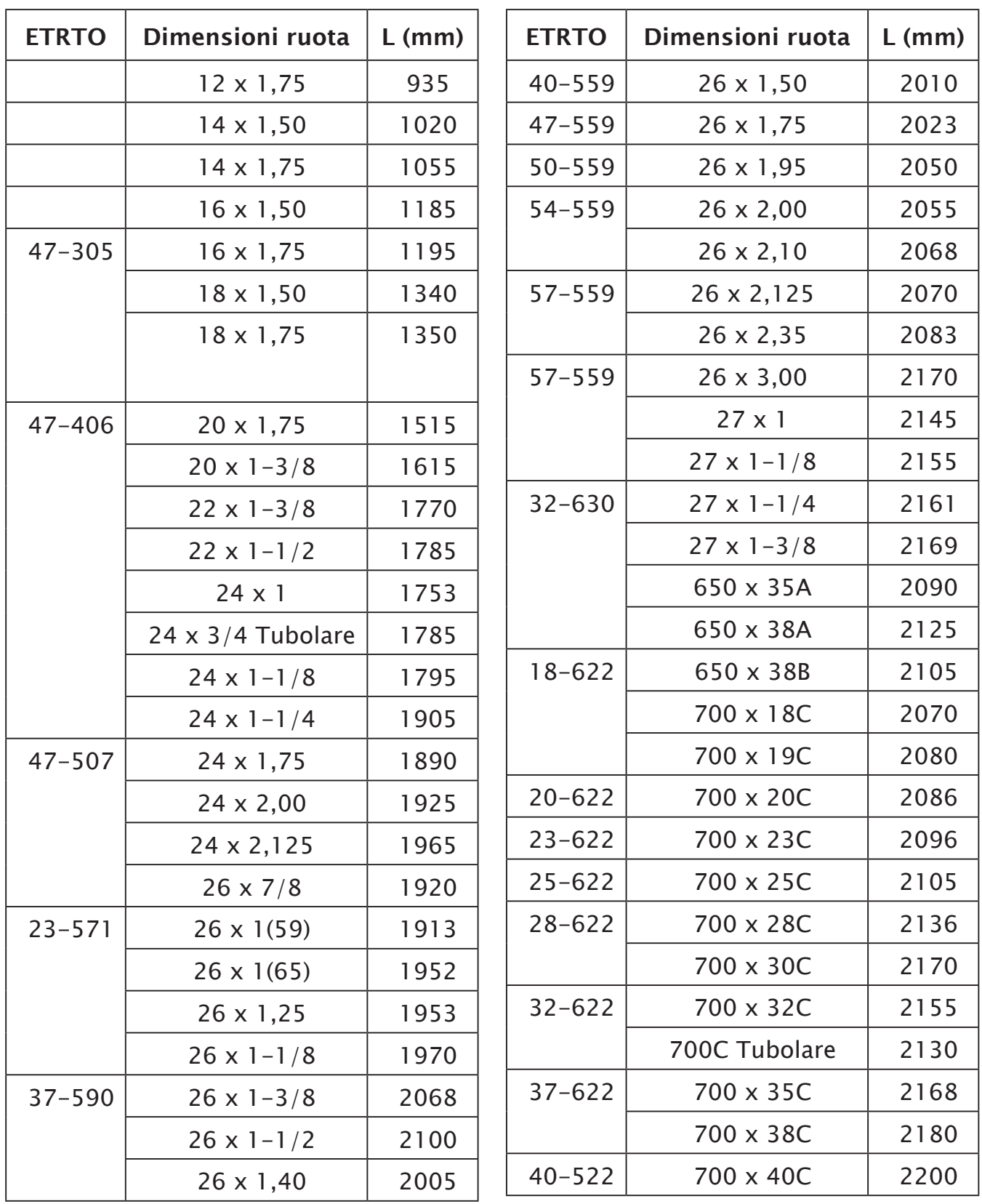

**NOTA:** Le dimensioni fisiche effettive delle ruote potrebbero essere leggermente diverse in base alle varie marche di pneumatici, alla pressione dei pneumatici ed all'erosione dei pneumatici.

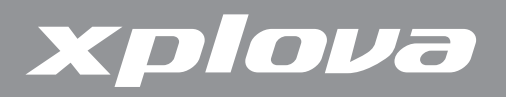

**Membro della Duales System Deutschland GmbH**

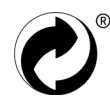

**Dichiarazione di conformità CE (CENELEC Europa)**

 $C \in$ 

#### **Direttiva WEEE**

Smaltimento di attrezzature elettriche ed elettroniche per i privati nella Comunità Europea.

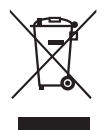

Questo simbolo sul prodotto o sulla confezione significa che l'attrezzatura deve essere smaltita separatamente dai rifiuti urbani. È responsabilità dell'utente di smaltire l'attrezzatura consegnandola agli operatori di ritiro dell'usato o presso punti designati di raccolta rifiuti per il riciclaggio di componenti elettrici ed elettronici. Per altre informazioni sul riciclaggio di questa attrezzatura, mettersi in contatto con le autorità locali, con il negozio dove è stata acquistata l'attrezzatura oppure con un'azienda di servizi di riciclaggio. Il riciclaggio dei materiali aiuterà a conservare le risorse naturali e ad assicurare che siano riciclati in un modo che protegge sia la salute, sia l'ambiente.